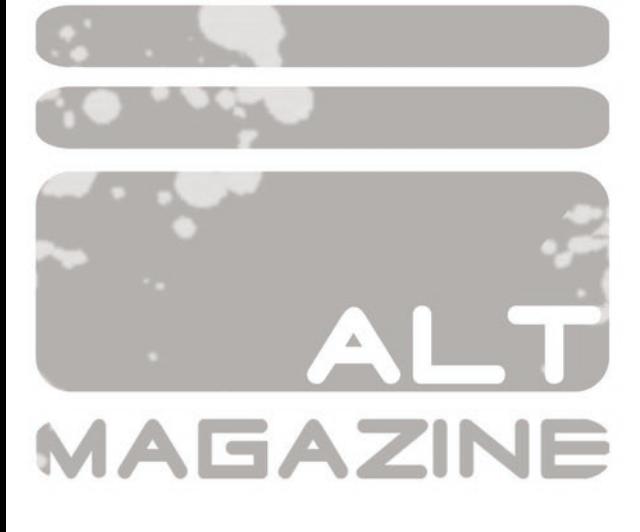

 $N^{\circ}$  5 - MARZO 2008

**SPACE CHANNEL 5**  $\equiv$ NO **SAKAGUCHI** ENDLESS N WONDERBOY 3

Y MUCHO MAS...

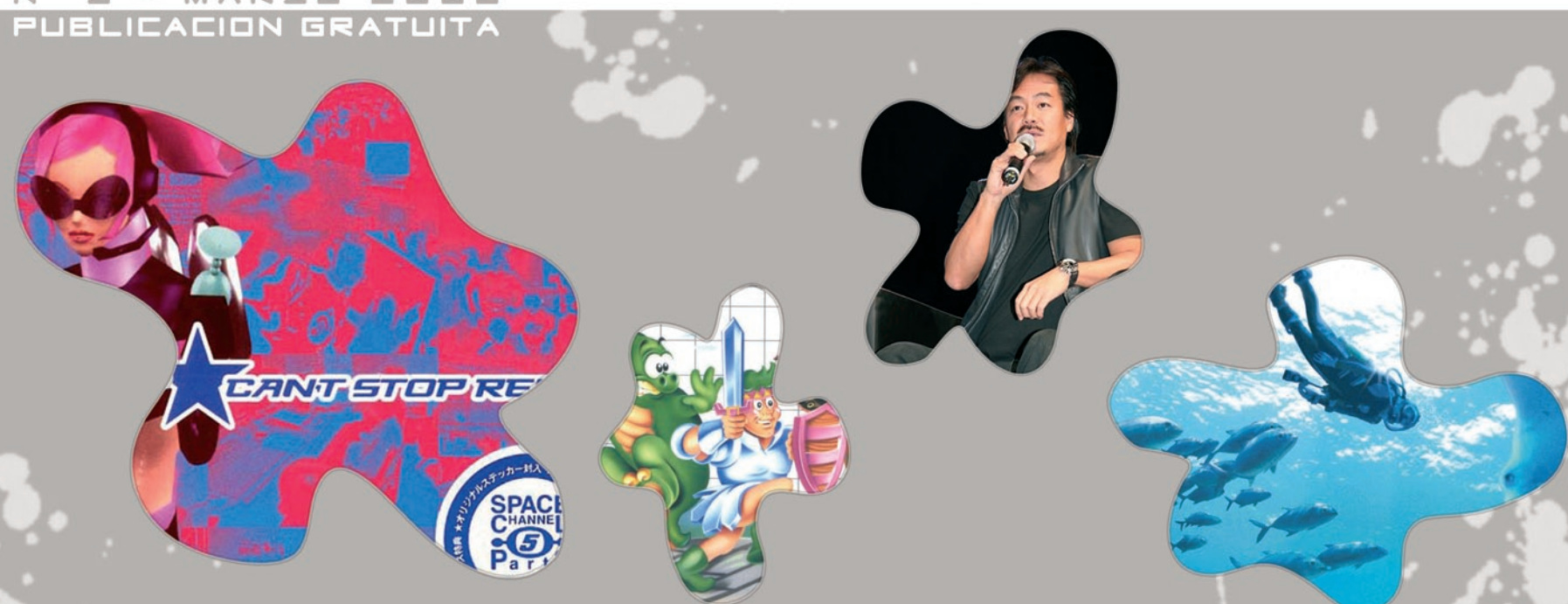

Videojuegos, merchandising, accesorios... Especialistas en importación.

# **herdeore** -्।

www.hardcore-gamer.net

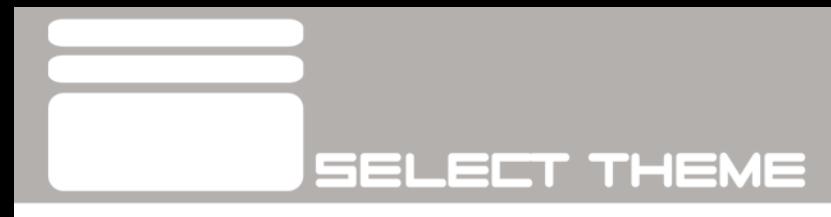

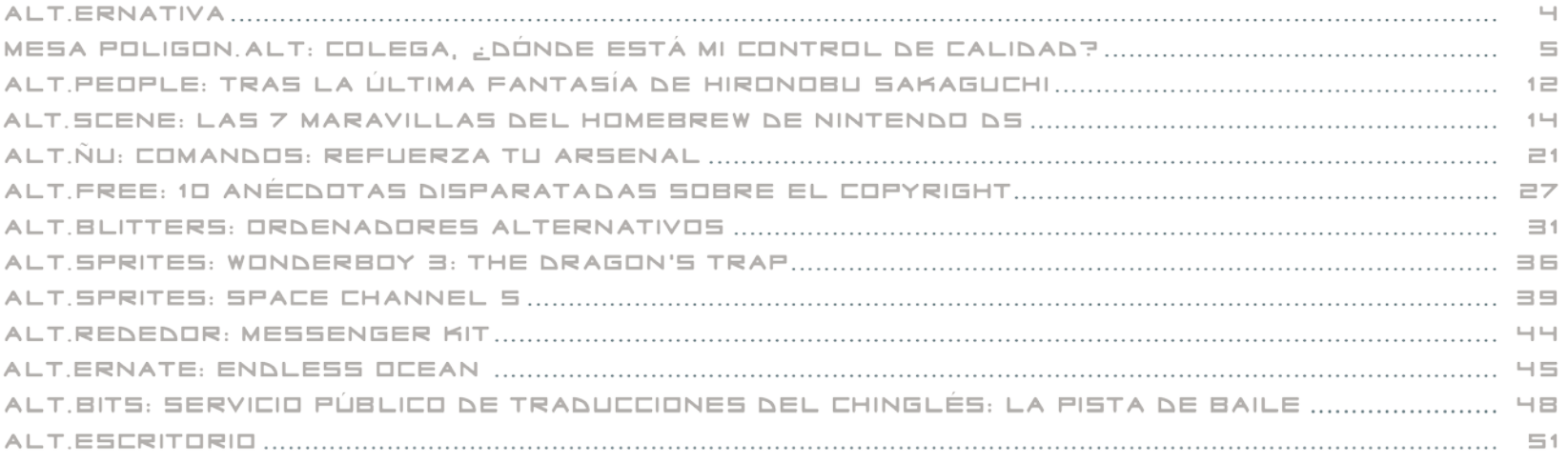

### STAFF:

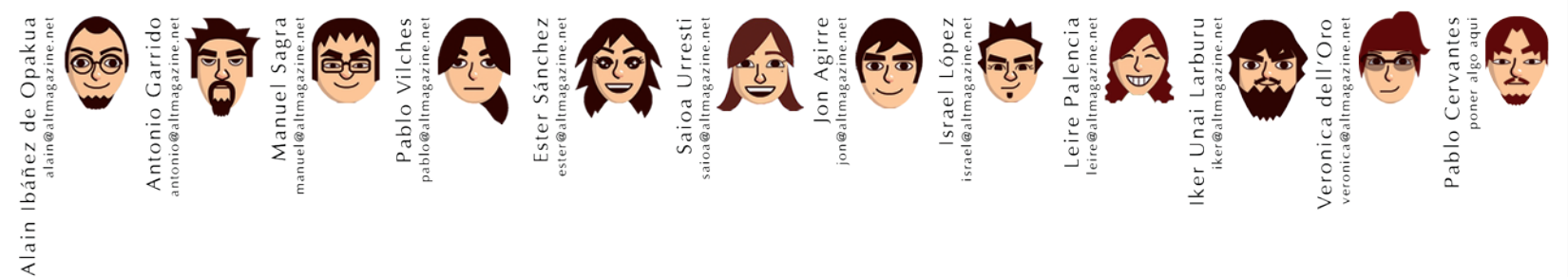

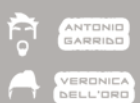

**MAQUETACION** 

Los textos que aparecen en la revista pueden ser distribuidos, copiados y exhibidos por terceros si se muestra en los créditos.

No se puede obtener ningún beneficio comercial de estos textos y las obras derivadas de ellos tienen que estar bajo los mismos términos de licencia que estos.

Las imagenes y fotografias tienen copyright de sus autores / compañias.

### **ALT ERNATIVA**

En esta ocasión hemos hecho todo lo posible para salir dentro del plan que nos exigimos a nosotros mismos. Las dificultades siempre son varias, debido a nuestras ocupaciones diarias, ya que al fin y al cabo no nos queda otro remedio que trabajar en esta revista en nuestros ratos libres, aunque algunos también lo hacemos desde nuestros puestos de trabajo diario. Llegamos al número cinco de ALTmagazine, y creemos que salimos al público con un *set list* muy potente.

4

Hoy en día estamos bastante acostumbrados a lidiar con todo tipo de imperfecciones en los juegos, así que hemos decidido presentar este debate para la mesa poligon.ALT, pero con una interesante novedad: los usuarios de gp32spain ahora son protagonistas. Decidimos plantear una encuesta en esta comunidad para que los usuarios participen y tengan la oportunidad de ver su opinión reflejada en esta publicación. Quizá extendamos este "experimento" a otras comunidades de cara a próximos números, pero donde os aseguramos que no lo vamos a hacer es en los foros de El Otro Lado, donde sus, parece que poco definidas políticas de publicidad, nos han censurado sin ni siquiera contemplar una evaluación de nuestro propósito y fin. Lo entenderíamos si lo hubiésemos hecho en la comunidad de alguna revista que pudiese considerarnos remotamente una competencia,

pero es que estamos convencidos que incluso en algunos de esos medios nos tolerarían perfectamente.

Presentamos para esta ocasión dos reportajes interesantes. Por un lado tenemos a *Hironobu Sakaguchi*, considerado un genio por muchos, y representado como toda una entidad en Japón.

No hemos querido perder la ocasión de hablar sobre el Copyright, ahora que todo el mundo lo hace. Hemos recopilado "10 anécdotas disparatadas sobre el Copyright", extraídas directamente del libro de David Bravo, *"Copia este libro"*. Esperamos que todos lleguemos a realizar alguna que otra reflexión sobre este tema.

En la redacción hemos recibido la visita de una serie de comandos de primer nivel. Abrid la *shell* en vuestro sistema favorito UNIX y sentíos plenamente capacitados para realizar todo tipo de operaciones especiales.

*Nintendo DS* destaca últimamente por dos aspectos. El primero es la cantidad de bodrios que nos permite catar con asiduidad, aunque por fortuna se nos recompensa con ciertas joyas cada cierto tiempo. El segundo aspecto es la calidad del *homebrew* de esta máquina. Como queremos que disfrutéis de esta gran consola,

os ofrecemos un artículo donde comentamos algunas de las mejores aplicaciones *homebrew*.

ALT.magazine viene cargada de muchas más cosas que os gustarán: *Space Channel 5*, *Endless Ocean*, *Wonder Boy 3*…

Disfrutad la lectura.

## **MESA POLIGON, AT**

## COLEGA, ¿DÓNDE ESTÁ MI<br>CONTROL DE CALIDAD?

Resulta totalmente comprensible que en una industria como la del videojuego, con sus tiempos de desarrollo y comercialización tan ajustados, ocasionalmente queden al descubierto ciertos fallos en los productos finales que los usuarios "disfrutamos". No obstante, problemas como que se olviden de poner un selector 50Hz/60Hz (cotidiano martirio para los jugadores europeos) o de dar salida en progresivo para los usuarios de HDTV, son nimiedades en comparación con los males que aquejan hoy en día a los videojuegos.

5

AGIRRE

SAIDA **URREST** 

**IMPPI INAI** LARBURU

Después del *Crash de los videojuegos de 1983*, el férreo control que mantenía *Hiroshi Yamauchi* sobre la incipiente *Nintendo* llevó a esta empresa a desarrollar un sello de calidad que garantizara que los juegos eran mínimamente jugables para, de esa manera, tratar de disipar los temores del público consumidor.

Han pasado muchos años desde entonces y, hoy por hoy, el panorama es radicalmente diferente: *Nintendo* vuelve a ser el número 1 mundial en videojuegos (a nivel mundial: *Wii*, 15 millones de consolas; *Xbox 360*, 14 millones; *PS3*, 6 millones; en cuanto a las portátiles: *NDS*, 57 millones de consolas; *PSP*, 27 millones), aunque esta vez no ha sido gracias a un sello de calidad, sino a una atrevida estrategia que le ha dado un resultado casi perfecto.

¿Y cómo está hoy en día el panorama en cuanto a la calidad se refiere? Seguramente, en uno de los peores momentos de la historia. Vamos a repasar una serie de casos flagrantes, para dar una idea del estado de las cosas:

#### **Red Steel (Wii)**

¿Qué vamos a decir de uno de los tres juegos que se suponía iban a ser lo más sonado del *E3'06* y terminó recibiendo uno de los peores chaparrones de críticas que se recuerdan? En todo momento, *Ubisoft* nos mostró *renders* a una resolución altísima (mucho mayor que la de *Wii*) y con unos gráficos con alta carga poligonal. Y ¿cuál fue el resultado final? Un juego con gigantescos bordes negros "simulando" panorámico, texturas de mucha peor calidad que las que habían mostrado y un *framerate* variable.

El control del que tanto se esperaba después de mostrar cómo el jugador de turno casi se disloca el brazo usando la *katana-giri* o saltando detrás del sillón para cubrirse de las balas es ortopédico. Pero no te preocupes: dado que la dificultad del juego es irrisoria, puedes estar rodeado por treinta *yakuzas* disparándote con metralletas y casi ninguno te acertará, y como el grupo disponga de un jefe (marcado perfectamente con un icono sobre la cabeza), puedes salir de tu cobertura, correr entre ellos y desarmar al jefe con total tranquilidad, ya que el resto de ellos tirará sus armas

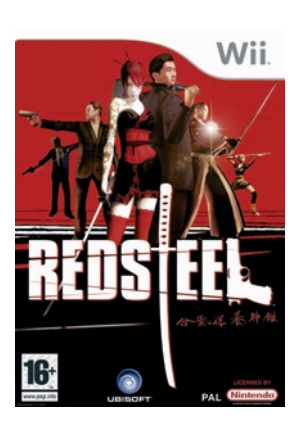

y se irán a sus casas a hacerse el *hara-kiri* por tal humillación, dejándote en paz.

Los tiempos de carga son excesivos, dándose incluso el caso de que se pare el juego con un mensaje de carga mientras nos paseamos por la fase del juego.

Para rematar la faena, tenemos una historia que no hay quien se la crea sazonada por un doblaje ridículo basado en el uso espurio de tacos.

#### **Call of Duty 3 (Wii)**

6

Realmente, es imposible que este juego haya pasado los más mínimos controles de calidad dentro de *Activision*. Es más, diría que ni han probado el producto final. Si algún cerebro *bienpensante* de *Activision* hubiera encendido la consola y jugado una media hora, se habría dado cuenta que en el momento en el que se junta una docena de nazis, la carga computacional que supone hace que la consola no pueda procesar ni la señal del mando del jugador.

A partir de este momento tu personaje se mueve de manera contínua en la misma dirección que estuviera moviéndose cuando

el *bug* se inició. Con suerte, acabarás contra una pared y los compañeros de tu brigada matarán algunos nazis, con lo que el control se normalizará. También es posible que los enemigos te maten a ti, con lo que recuperarás el control en el punto de salvado más próximo. Eso sí, siendo consciente de dónde perderás el control del juego no sé si querrás seguir jugando.

Y, no es que este *bug* suceda sólo si se da una extraña conjunción planetaria mientras estás en una zona concreta de una cierta fase, pues en el modo *difícil* sólo tienes que saltar el primer muro de la primera fase para darte cuenta de que algo no va bien, casi antes de ver a tu primer enemigo. Incluso en el modo *normal*, es casi imposible conducir el *jeep* sin estrellarlo contra todos los muros.

Es una lástima que un error como éste estropee un juego que por todo lo demás es bueno.

#### **Guitar Hero III (Wii)**

Nuevamente *Activision*. Un juego cuyo encanto se basa en la música, aparece en el mercado sin siquiera sonido estéreo en el caso de que el jugador tenga seleccionado

sonido envolvente en el menú de la consola. Efectivamente, suena en monoaural, como las radios de los años 60. ¡Paga una licencia de *Dolby Pro Logic II* para esto.

#### **El Señor de los Anillos: la tercera edad (multiplataforma)**

El juego en sí mismo está fundamentalmente "roto". No nos referimos a que el juego no funcione, pues si lo sacas de su envoltorio y lo metes en la consola te darás cuenta de que funciona sin ningún tipo de fallos técnicos. El problema es que cualquiera que haya jugado a este juego se dará cuenta de que algo no funciona y eso, amigos míos, es el diseño.

No sabemos a cuántos *RPG*s habrán jugado los programadores de *EA* que nos han traído este engendro, pero desde luego no han copiado bien la mecánica: en principio puede decirse que este juego basa su sistema de combate en cualquier *Final Fantasy* moderno, pero con una serie de diferencias que lo hacen aberrante.

El sistema de combate está totalmente descompensado. Cualquier jugador de *RPG*s cuyos combates se desarrollen por turnos, entenderá que una mecánica de turno que se

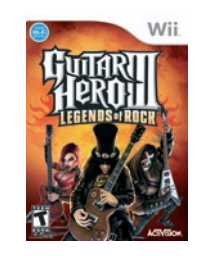

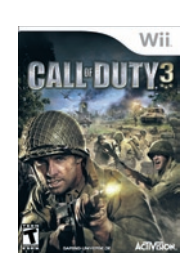

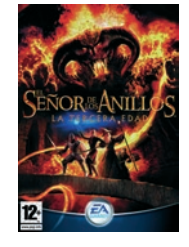

base en "ataco", "me matas", "revivo" y repetir no es de recibo.

Existen protagonistas que son virtualmente inmortales. Tomando el caso de *Idrial*, la elfa del grupo, tiene un "conjuro" que consigue resucitar a cualquier personaje al que se lo haya aplicado. Y no es que resucite con un mínimo porcentaje de vida, sino que recupera todos sus puntos de vida y de acción (los que se usan en las habilidades) y encima le coloca a la cabeza de las acciones (es decir, que según resucita, el personaje puede actuar). ¿No os huele raro? ¿Que pasaría si *Idrial* usa esta habilidad consigo misma? Pues la respuesta es que *Idrial* es invencible. Sí, sí, invencible. Si alguien la derrota, resucita y tiene el primer turno, tiempo suficiente para volver a usar la habilidad en sí misma. ¿Es que ningún diseñador se ha dado cuenta de esto? Porque ya puestos, podrían otorgarle el poder de desintegrar a todos sus rivales, y acabaríamos antes el juego. De esta manera, los enemigos carecen de dificultad alguna. La única cuestión radica en cuántas horas tardará el "bicho" en cansarse de pegarla, y se acabará suicidando después de ver como la elfa de las narices ha resucitado 250 veces.

Pero aquí no acaban los improperios: personajes que adquieren experiencia

incluso estando muertos o que se regeneran misteriosamente después de cada combate, estaciones de salvado cada veinte pasos (en algún punto del juego se puede llegar de una estación a otra sin que por medio hayas tenido que pelear con nadie), cuyo nombre es más que adecuado, puesto que regeneran toda la salud y los puntos de acción, el misterio de por qué sólo se pueden usar dos mandos de la consola para controlar a los tres personajes que participan en los combates o quién les ha escrito un argumento del juego tan sacrílego, que seguro ha sacado al fantasma de *Tolkien* de su tumba para pedir explicaciones.

Si después de esto alguien todavía quiere jugar a este juego, aunque sólo sea porque algunos personajes son iguales a los de la película, le recomiendo que se haga con unas gafas de sol pues este juego tiene más luces que una discoteca. Te flasheará cada vez que se inicie una pelea, que un personaje utilice una habilidad o suba de nivel. En serio acabarás jugando con tu brazo delante de los ojos (nosotros lo hicimos).

#### **Animal Crossing/Dobutsu no mori (Gamecube)**

Una de las primeras veces que una empresa

se ha aventurado a meter emuladores de otras de sus consolas en un juego comercial; *Nintendo* ofreció en este título la posibilidad de jugar títulos clásicos de *NES* dentro de este juego, con resultados dispares: incluyeron ROMs NTSC, preparadas para funcionar a 60Hz, y el juego en su versión europea funcionaba a 50Hz. Esto provocaba que los juegos funcionaran tan lentos que eran prácticamente injugables. Sin embargo, era posible descargarse los juegos a la *Gameboy Advance* por medio del cable de conexión con *Gamecube*, y jugarlos a su velocidad original debido a que el emulador funcionaba con el mismo refresco de pantalla en todos los territorios (la *GBA* evidentemente tiene pantalla propia).

Z

#### **Donkey Kong: Barrel Blast (Wii)**

Un juego de carreras. Con *Donkey Kong*. Sin bongós. ¿No iba a salir este juego para *Gamecube*? ¿Qué controles son éstos? ¿Por qué no lleva *online*? El juego es aburrido, carece de personalidad y lo peor de todo: ha salido de la casa que inventó el sello de calidad en videojuegos, y está protagonizado por el simio que revitalizó el mercado de los videojuegos arcade en los años 80. Denigrante.

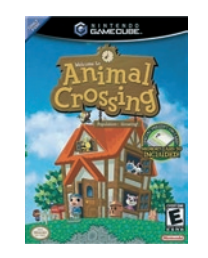

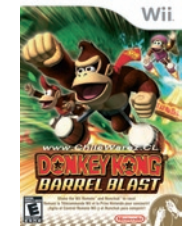

#### **Catz, Dogz, Horsez,... etcéteraz (multiplataforma)**

 $\boldsymbol{8}$ 

¿Y qué me decís de esta serie de juegos de *Ubisoft*? En realidad, no es que estos juegos tengan problemas con el control, *bugs* u otras cosas que hemos ido enumerando. Es simplemente que estos juegos no son malos, sino horribles. No se puede decir mucho más. La primera consola en la que aparecieron fue la *GBA*, y después en *Nintendo DS* (ahora incluso "atacan" a *Wii*), pero en cuanto salió *Nintendogs* para esta misma consola, la gente entendió lo que era un buen juego de mascotas. No digo que no haya niños a los que les gusten (y cuando digo "niños" me refiero sobre todo a "niñas"), porque de no ser así, seguramente habrían parado antes de sacar *Horsez*, *Hamsterz* y *Dolphinz*, y ahí están. Suponemos que *Ubisoft* necesita vender estas "joyas" a los pobres críos para luego poder costear los carísimos proyectos de *PS3* y *XBOX 360*. Y el caso es que lo consigue, aunque sea causando una inundación de títulos tal que los padres no sean capaces de encontrar los de la competencia.

#### **Imagina ser... (Nintendo DS)**

Básicamente, ¡imagina que *Ubisoft*

sacara un "buen" juego para una consola de *Nintendo*! De nuevo han quitado el polvo a la máquina de hacer y modificar clones, y ahora se han puesto manos a la obra con estos juegos dedicados directamente para niñas. Y es que desde los juegos de *Barbie* que salían hace unos 15 años hasta ahora, los juegos "para niñas" siempre se han basado en lo mismo: cómo ser mamá, cómo ser una buena cocinera, cómo cuidar animalitos, cómo vestir a la moda... Por supuesto, tampoco se devanan mucho los sesos para darles nombre a estos juegos: *Imagina ser mamá* (el típico tópico para las niñas), *Imagina ser cocinera* (tan parecido a *Cooking Mama* que incluso se utilizan también los palillos para cocinar), *Imagina ser veterinaria* (tan parecido a la realidad como un elefante rosa), o *Imagina ser diseñadora de moda* (por supuesto con sus tallas estándar, como debe ser). No queremos ni *imaginar* cuál será el siguiente título... Tal vez podamos disfrutar de títulos como *Imagina ser la reina del baile* o *Imagina ser la jefa de las animadoras*, ¡hagan sus apuestas!

#### **Sonic Gems Collection (multiplataforma)**

Emuladores, empaquetados por *SEGA* en un disco. ROMs NTSC. Este es un caso parecido al de *Animal Crossing*; todos los juegos en la

versión europea de esta recopilación estaban desincronizados, ralentizados y aplastados. La selección de juegos es precaria, y en lugar de incluir los *Streets of Rage* como contenido adicional metieron los mediocres *Vectorman*. Y, además, cabe mencionar que no incluyeron la banda sonora del *Sonic CD* más memorable.

#### **Super Paper Mario (Wii)**

Las primeras ediciones del Reino Unido, Alemania y España de este juego tienen un *bug*, y aunque es de los que suceden cuando se dan circunstancias tan especiales durante el juego que podrías jugar durante años sin encontrar el *bug*, no deja de ser un engorro, y algo inusual en *Nintendo*, que sienta un precedente muy malo.

En el mundo 2-2, Mario tiene que hablar con un personaje llamado Mimi, tras lo cual debe buscar una llave. Si Mario vuelve a hablar con ella antes de encontrar la llave, el juego se cuelga. *Nintendo* admitió este error como una o dos semanas después de sacar a la venta el juego, y unas semanas más tarde ofreció a los usuarios cambiar sus copias defectuosas por otras sin el *bug*. Es una pena que exista este fallo, porque el resto del juego es impecable.

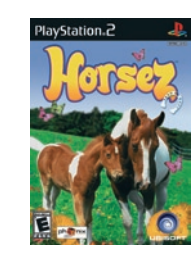

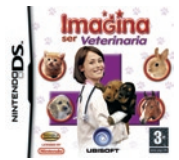

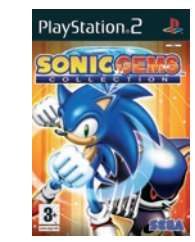

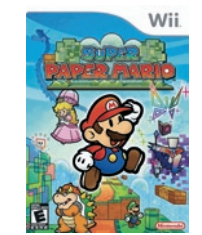

Es lamentable estar esperando como agua de mayo a que salga ese juego que tanto tiempo llevas esperando para encontrarte con alguna joya que sigue la estela de los errores que hemos comentado. ¿No debería la industria del videojuego reflexionar sobre esto? ¿No debería cuidar el resultado final de sus productos aunque solo sea como favor especial hacia los consumidores que la sostienen? r

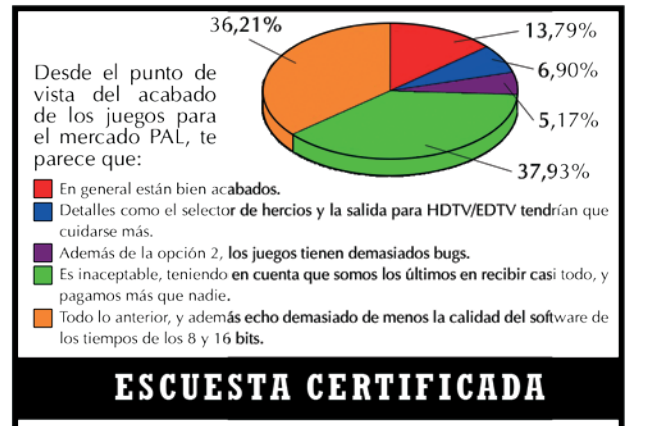

#### FUENTE WWW GP32SPAIN COM

Echo de menos las 2D. Echo de menos una mayor implicacion de los programadores en los juegos.

Era una época donde las consolas eran mucho mas limitadas de potencia y donde los programadores se tenían que estrujar los sesos para utilizar el 100% del hardware, donde los equipos de desarrollo eran más pequeños, y muchas veces los betatesters eran los mismos programadores. Esto creaba una mayor unión sentimental entre el programador y el juego, haciendo que la calidad final del juego fuese mayor, ya que el programador se esforzaba más.

¿Quien no querría que su hijo fuese el más guapo?

## CALIDAD CERTIFICADA

### ISO-JURK

Es cierto que en los últimos años hemos estado experimentando un aumento en el número de errores que podemos encontrar en el software lúdico, sobre todo en el mundo de las consolas. Las videoconsolas están heredando lo peor de la escena del PC. Tan antigua es esta situación en el plano de los ordenadores compatibles, que sus usuarios ya lo consideran como algo normal, esperando que los errores e imperfecciones se solucionen mediante sucesivos parches. Casi me atrevería a decir que los usuarios de PC lo consideramos una "feature", si bien es cierto, que un usuario de juegos de ordenador siempre ha solido estar más especializado en cuestiones tecnológicas, dando lugar a una cultura distinta a la de las consolas de videojuegos.

Pero que esto ocurra en el terreno de las consolas es mucho más grave. Si hay algo que ha tratado de quedar diferenciado durante más de una década es que el terreno de las consolas estaba enfocado a garantizar un disfrute inmediato y sin complicaciones, alejándose de la cultura del ordenador. Esto lo estamos perdiendo ahora mismo, y aunque es muy cierto que los usuarios estamos cada vez más especializados, no es de agrado tener que soportar fallos en un producto por el que hemos podido pagar tranquilamente 60?.

Las compañías, no contentas con esto, están dispuestas a seguir castigándonos con auténticos bodrios en forma de videojuego. Lo que sí que de verdad no entiendo, es cómo pueden obtener beneficios con estas procacidades electrónicas.

### CALIDAD CERTIFICADA

### ISO-PABLO

Yo creo que el problema subvacente no está en el propio control de calidad de los juegos, sino en los verdaderos objetivos de los diseñadores. Si entramos en los foros de cualquier X-er (pongamos en lugar del la X cualquier consola o compañía existente en el sector, como por ejemplo: Xbox-er o Sony-er) nos daremos cuenta de que, como cualquier fanático, defiende su credo a sangre y fuego blandiendo cualquier argumento para desprestigiar a los ateos y justificar su causa divina.

**10**

En concreto, podemos ver argumentos que dicen que la consola X mueve mas polígonos por segundo que la Y, que tiene más memoria de vídeo, que su procesador es más potente, que tienen un mayor catalogo de juegos, y cualquier otro conjunto de datos estadísticos.

Enrarecidos por este ambiente de pugna, no es raro que los desarrolladores pierdan el norte y se dediquen a potenciar estos aspectos en sus productos. Sin embargo, como jugador ateo no perteneciente a ningún credo X conocido, pregunto:

¿A alguno de vosotros realmente os importa cuántos polígonos mueve la consola X o preferís un juego que os tenga enganchados al mando durante días aunque sea usando una geometría isométrica con sprites? Yo, personalmente prefiero jugar al Chrono Trigger, un juego basado en sprites del año 1995 que al Señor de los Anillos: La Tercera Edad, por mucho que esté en 3D y los personajes sean como los de la película.

¿A alguno le importa la memoria de vídeo de la consola, o preferís que el juego tenga una historia realmente atrayente? Yo, personalmente prefiero el Half-life antes que Quake porque, aunque los dos son shoot'em ups en 3D, Half-life tiene una línea argumental mientras que Quake es sólo matar todos los bichos que se pongan a tu alcance.

jA alguno le importa el número de juegos que la consola tiene o preferís que la consola tenga los juegos a los que vosotros queréis jugar? ¿De qué me sirve que la consola X tenga tres trillones de juegos si del género que a mí me gusta solo hay dos, o si los tres trillones se pueden categorizar como cuatro familias de clones?

Opino que no está mal crear juegos más espectaculares, con mayores efectos gráficos, modelos más realistas y todo lo demás que queráis desde el punto de vista técnico. Pero esto solo puede funcionar si estos factores se ponen al servicio de la creación de un buen juego con un control sencillo, una mecánica adictiva y un argumento atravente. Si los desarrolladores siguieran esta política, estoy convencido que el resultado final sería mucho mejor que la media de los juegos actuales.

El resto sería desperdiciar las posibilidades de la consola. ¿O realmente alguien cree que el Pac-man mejoraría si se modela a Pac con dos millones de polígonos y se crean escenas con efectos especiales estilo Matrix de 3 minutos para cuando se coma una píldora grande o un fantasma? Si has respondido "sí" seguramente seras un X-er; todos los demás, enhorabuena, sois de mi credo.

## CALIDAD CERTIFICADA

## ISO-IKER

Aparte de restablecer los controles de calidad (estoy convencido de que va no los hav), creo que se debiera facilitar y generalizar el uso de demostraciones para todos los juegos. Hay un sinfín de productos que no se venderían ni por error, y eso contribuiría a mejorar la calidad de los futuros ofrecimientos comerciales por parte de las diferentes empresas.

Mientras que los usuarios de otras consolas disfrutan de la posibilidad de descargar demostraciones desde hace tiempo. los jugadores de Wii y DS se tienen que conformar con lo que ven en las revistas, o con un canal cochambroso (gratuito, por lo menos) como fue la preview de Metroid Prime 3: Corruption. ¿Dónde están las descargas desde Wij de demos de Nintendo DS que se les prometieron? ¿Dónde están los puntos de descarga de demos que iban a instalar en los centros comerciales? Me vienen a la mente ciertas catástrofes en forma de tarjeta de DS que han tenido que sufrir por carecer de un control de calidad con garantías y un servicio de descarga de demos: ¡Top Spin 2 es injugable! ¡Ni se ve la pelota! ¿Nadie ha probado eso antes de comercializarlo? ¿Y el juego de la película de King Kong? ¿Y Superman Returns? ¿Y el Monster Trucks DS? Mención especial para este último, que me dio la impresión de que los creadores se basaron en coches alimentados por 4 pilas AA (prueba el juego para saber de lo que hablo... o mejor, no lo pruebes, créeme y punto).

Todo esto, claro, agravado con que en Europa los juegos pueden salir sin modo 60Hz, e incluso sin adaptar la velocidad de juego al modo 50Hz, sin traducir, más tarde, más caro, más censurado, etc. Por eso, y por el follón de formatos con la HDTV de las narices, creo que cada vez hay más factores en los que un nuevo videojuego puede fallar, y esto no es bueno para una industria que se encarga de entretener y no de marear.

### **CALIDAD CERTIFICADA**

ISO-JON

Yo no creo que los juegos PAL tengan más bugs, pero sí creo que las localizaciones al español son por lo general malas, pero se pueden dividir en 3 grandes grupos.

Grupo número 1: localización hecha por una empresa con pocos recursos pero que quiere llegar a todo el público; esto se traduce en juegos complemante doblados y traducidos, pero de manera pésima. Ejemplo: ONI.

Grupo número 2: localización hecha por una empresa a la que le no le interesa demasiado el mercado español, pero que al menos traduce sus juegos de una manera más o menos decente pero que no los dobla ni por error. Ejemplo: saga Resident Evil.

Grupo número 3: localización hecha por una empresa con recursos que se quiere abrir un hueco en el parque de usuarios, doblajes, buenos buenas traducciones. Ejemplo: Gears of War.

CALIDAD CERTIFICADA

ISO- CHIPAN

Hoy en día no prima la calidad por encima de todo. Sino el beneficio. Eso lo vemos en todo, no sólo en el sector de los videojuegos. El consumidor busca un producto con la calidad justa al precio más bajo posible. El fabricante realiza su producto buscando siempre el mayor beneficio posible: mínima inversión, máximo beneficio.

**11**

Nintendo es una buena muestra de ello en el sector del ocio electrónico. Sólo hay que ver la rentabilidad que tienen sus productos hoy día.

Si a eso le sumamos que el coste de producción de los videojuegos actuales se han disparado por culpa de la HD y que el jugador medio prefiere juegos como el Need for Speed, Pro Evolution/Fifa, MotoGP, F1 y demás juegos que, si bien no son malos, no tienen ese componente de calidad que sí atesoran otros títulos, tenemos lo que hoy en día nos encontramos. Juegos con conversiones pésimas para no encarecer más la inversión. Multitud de títulos pésimos con costes de fabricación inferior al que requiere un título de calidad. Sagas imperecederas con cambios mínimos de una versión a otra...

Pero ante todo ello creo que la lacra que sufrimos los PALetos es que nuestro mercado es inferior, o antaño lo era, a los paises NTSC, por lo que nos mimaban menos porque eramos un pequeño porcentaje del total.

### CALIDAD CERTIFICADA

ISO- SILENTSEI

**ALT PEDPLE** 

## TRAS LA ÚLTIMA FANTASÍA DE<br>HIRONOBU SAKAGUCHI

**12**

**IKER LINA** LARBURL

Seguramente si os menciono el nombre de Hironobu Sakaguchi a la mayoría de vosotros os sonará a chino, pero nada más lejos, de hecho es japonés. Sakaguchi veía por primera vez este mundo en Hitachi – Ibaraki en el año 1962. Si os cuento que estudió electricidad en el departamento de ingeniería de la universidad nacional de Yokohama y que abandonó estos estudios en el año 1983, seguramente no habré conseguido que ubiquéis este nombre.

> Eso sí, si os digo que cuando dejó sus estudios fundó, junto con Masafumi Miyamoto, una empresa filial de la *Denyusha Electric Company*, seguro que se os ilumina alguna bombilla, sobre todo si os digo que esta filial se llamaba *Square Co., Ltd.* (también conocida como *Squaresoft*).

Todos sabemos que *Squaresoft* ha desarrollado muchos y buenos juegos: *Secret of Mana* (1993), *Chrono Trigger* (1995), *Super Mario RPG* (1996), *Parasite Eve* (1998), *Vagrant Story* (2000) o *Kingdom Hearts* (2002). Lo que pocos sabrán es que en sus orígenes *Squaresoft* tenía como objetivo desarrollar juegos de plataformas para la *NES*, juegos que tuvieron tan poco éxito que llevaron a la compañía al borde de la bancarrota en 1987.

1987 es un año que representa un punto de inflexión en la vida de Sakaguchi. Dando por inevitable la bancarrota de *Squaresoft*, Sakaguchi decide usar el dinero restante de la compañía para desarrollar su último juego antes de disolverla. Este último juego sería la alternativa de *Squaresoft* a la saga de *Dragon Quest* de su rival *Enix*, y representaba la *última fantasía* de Sakaguchi, su *Final Fantasy* (FF). Y si este dato no te hace ubicar a Sakaguchi nada de lo que cuente en el resto del artículo lo hará.

La carrera de Sakaguchi quedó ligada al éxito de FF durante los siguientes años. Esta franquicia no solo evitó el retiro de Sakaguchi, sino que encauzó a *Squaresoft* hacia el género de juegos en el que se consagraría: los *RPG* (*Rol Playing Games*). Sakaguchi se afianza como el director de desarrollo de los juegos de esta saga consagrándose a una única idea: "crear una nueva forma de entretenimiento uniendo las posibilidades de los juegos interactivos y las películas de animación".

Tras el lanzamiento del FF IV (1991), y gracias a la enorme aceptación de los cuatro primeros juegos, a Sakaguchi le ofrecen el puesto de vicepresidente ejecutivo de *Squaresoft*. Sus nuevas responsabilidades hacen que poco a poco se vaya alejando del control del desarrollo de los juegos y se concentre en las labores de producción. A partir del FF VI (1994) deja de ser el director de desarrollo y actuará como el productor de los juegos de la saga.

En 1995 Sakaguchi decide trasladarse a la sección americana de *Squaresoft* como presidente de la misma. En este nuevo puesto sigue participando en la creación de juegos memorables: *Chrono Trigger*, *Parasite Eve II* o *Vagrant Story*. Por su parte FF sigue evolucionando y cosechando tanto éxito que empieza a generar *spin-offs* fuera del género de los *RPG*: juegos de estrategia (*FF Tactics*, 1997), juegos de acción en tiempo real (*FF Crystal Chronicles*, 2004) o, incluso, juegos de carreras (*Chocobo Racing*, 1999).

Siguiendo su lema de intentar unificar las bondades de los juegos interactivos y las películas de animación, Sakaguchi se presta como director en un proyecto para presentar un FF como una película de animación. Y, aunque anteriormente ya se habían realizado algunos proyectos de animación sobre la saga, como *FF: The Legend of the Crystals* (anime de 4 episodios, secuela del FF V) en 1994, *FF: The Spirit Within* representa la primera película animación con personajes fotorealistas de la historia.

Para realizar este proyecto se crea *Square Pictures* en 1997, con el objetivo de generar imágenes por

ordenador sobre el universo de *Squaresoft*. Esta sección se creó con el objetivo de desarrollar la película *FF: The Spirit Within*, y unas adaptaciones de *Transformes* y *Everquest*.

En el 2000 Sakaguchi consigue ser la tercera persona en ingresar en *Hall of Fame* de la academia de las artes y ciencias interactivas durante la *Third Annual Interactive Achivement Awards Ceremony* en el *E3*, por las contribuciones realizadas al mundo del entretenimiento e información interactivos.

*FF: The Spirit Within* sale a la luz en el 2001. Sin embargo, la película no resultó ser todo lo rentable que se había esperado. Es más, ocasionó unas perdidas de 124.500.000\$, que obligaron a cerrar *Square Pictures*. Tras este fracaso, Sakaguchi presentó voluntariamente su dimisión, lo que condujo a *Squaresoft* a mayores pérdidas. Se rumorea que este fracaso económico retrasó la fusión entre *Squaresoft* y *Enix* hasta el 2003, aunque se estuviera gestando desde el año 2000.Por su parte, tras presentar su dimisión, Sakaguchi funda *Mistwalker* en el 2001 con la ayuda económica de *Microsoft*, empresa con la que está trabajando actualmente. Como estrategia comercial, *Mistwalker* se centra en el diseño de los juegos y subcontrata el desarrollo de la mayor parte posible de la codificación de los mismos.

Actualmente *Mistwalker* trabaja para *Microsoft Game Studios* con el objetivo de desarrollar dos

juegos para la *Xbox 360*: *Blue Dragon* y *Lost Odissey*. Estos juegos, de los cuales el primero cuenta con la ayuda de Akira Toriyama para el diseño de los personajes, son parte clave de la estrategia de *Microsoft* para introducir la *Xbox 360* en el país del sol naciente. Sin embargo, también se espera que *Mistwalker* desarrolle juegos para *NDS*. Entre ellos se encuentran *ASH: Archaic Sealed Heat*  y una versión de *Blue Dragon*.

**13**

Y para finalizar utilizare un símil del propio Sakaguchi. *"El éxito es como el surf. La mayor parte del tiempo un surfista esta tumbado encima de su tabla a la espera de buenas olas. En muchos casos siente que es necesario dejar pasar algunas buenas olas porque todo le dice que su ola está cerca. Cuando encuentre su ola, tiene que estar preparado física y espiritualmente para no dejar pasar la oportunidad de subirse a ella y deslizarse en armonía."* Sakaguchi ha surfeado anteriormente el éxito con la tabla sobre la tabla de *Squaresoft*, y yo esto seguro que volverá a encontrar su ola en *Mistwalker*. **Pro** 

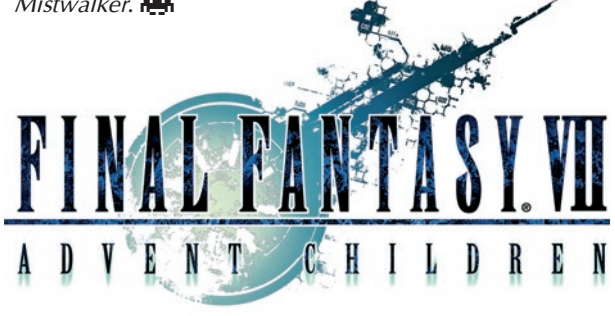

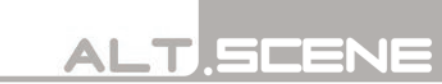

# **14** POR LEIRE PALENCIA

### **LAS 7 MARAVILLAS DEL HOMEBR DE NINTENDO**

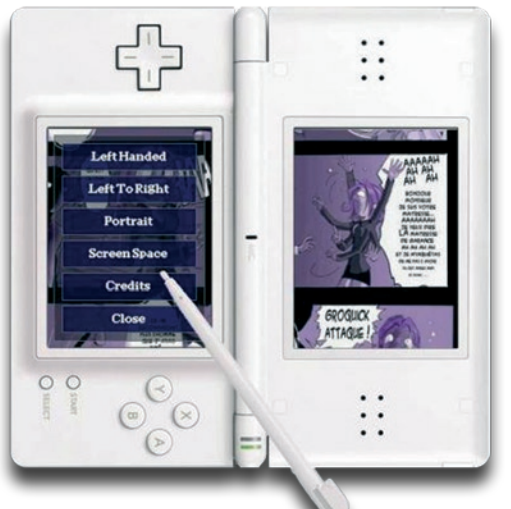

Existen multitud de programas *homebrew* para *Nintendo DS* y es muy difícil conocerlos todos. Así que redactar una lista con los mejores es, cuanto menos, imposible, sobre todo porque cada persona tiene sus propios criterios y el determinar si una aplicación es mejor que otra depende mucho de los gustos de cada uno, lo que es algo muy subjetivo. De todos modos, aquí hemos intentado reunir las que, a nuestro parecer, y teniendo en cuenta las opiniones y reacciones observadas en la *scene*, son las aplicaciones caseras más destacables y recomendables para nuestra *DS*. Es por eso que hemos intentado entresacar los *homebrews* más notables de los diferentes tipos o categorías de programas que se pueden encontrar, pero para ello, y muy a nuestro pesar, hemos tenido que dejar muchos otros fuera. Por el mismo motivo, la lista que tenéis a continuación está clasificada alfabéticamente, pues tampoco se puede decir que uno sea mejor que otro, ya que todos son buenos pero diferentes.

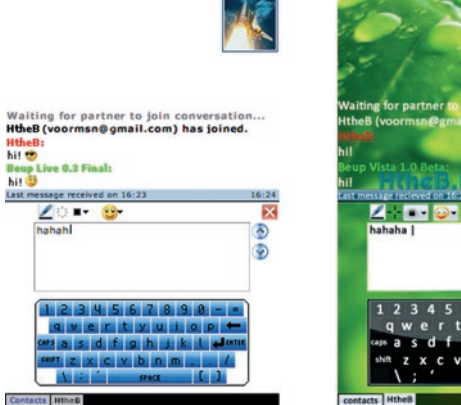

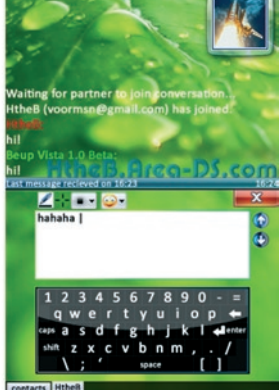

### **Beup (De HtheB: http://www.htheb.areads.com/)**

En nuestro país, el sistema de mensajería instantánea por excelencia es el *MSN*, y entre la gente joven, que es la que más lo utiliza, hay auténticos adictos. Así que para que no sufran "mono" cuando, por las razones que sean, no puedan acceder a un ordenador, y siempre que dispongan de una *Nintendo DS* y una red *WiFi* cerca, podrán recurrir a *Beup*.

Conectarse a la red de *MSN* con este cliente es casi como hacerlo desde el ordenador de tu casa, pues con él se pueden realizar todas las acciones más básicas del *messenger*. Puede recordar un usuario y su contraseña para conectarse automáticamente cuando se inicie el programa, y como cualquier otro cliente, te permite cambiar el apodo y la imagen de tu usuario. Es posible tener más de una conversación con diferentes contactos, enviar y recibir emoticonos y mensajes manuscritos, y cambiar el estado de nuestra conexión (ocupado, salí a comer, no conectado,...). Además, también nos muestra cuándo la otra persona está escribiendo y la hora del último mensaje recibido. Vamos, como el mismísimo *messenger* del ordenador.

#### **Colors! (De Jens Andersson: http://www. collectingsmiles.com/colors/)**

Ésta es una aplicación de dibujo simple, pero potente al mismo tiempo, ya que, a pesar de no incorporar las grandes opciones que nos pueden ofrecer otros programas de dibujo, como el deshacer el último cambio, trabajar con diferentes capas del dibujo o elegir entre distintos tipos de brochas, con sus pocas pero cuidadas características se pueden llegar a hacer verdaderas obras de arte. Muestra de ello son la cantidad de dibujos que muchos usuarios de esta aplicación han subido a la galería de imágenes que hay en su web.

Su principal secreto radica en la detección de presión, puesto que no sólo aprovecha la pantalla táctil para dibujar los trazos que sobre ella hagamos,

sino que además es capaz de reconocer la fuerza con la que apretamos el *stylus* para pintar con mayor o menor intensidad nuestros movimientos. Esto hace que resulte una aplicación muy intuitiva y sencilla de utilizar para cualquiera, y además, acerca la experiencia del dibujo al mundo real, ya que pintar con *Colors!* se parece más a pintar en un cuaderno que a hacerlo en un ordenador o cualquier otro medio electrónico.

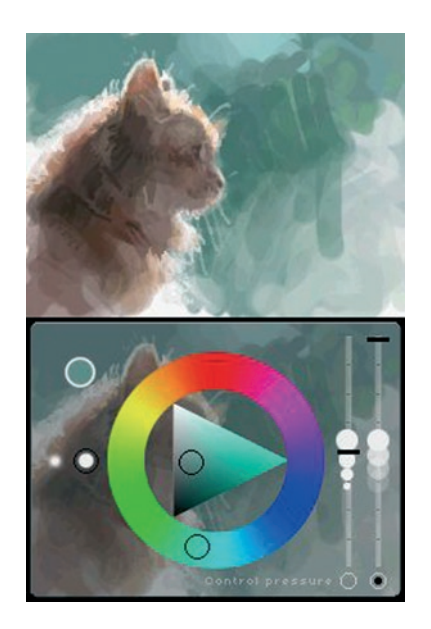

Entre sus características técnicas y opciones de configuración tenemos que destacar el gran rango de colores que ofrece mediante su paleta de tipo círculo cromático con triángulo de luminosidad y saturación en el centro. Por otro lado, aunque no podemos elegir entre diferentes tipos de brochas, lo que sí podemos hacer es variar algunas de sus características, como el tamaño o grosor y la intensidad del trazo del pincel, que también dependerán de la presión con la que pintemos, o que el dibujo de la brocha sea de bordes lisos o difuminados. Por supuesto, es posible calibrar siempre que queramos el reconocimiento de presión, dada la importancia que esto tiene en el programa.

La aplicación nos permite hacer dibujos de un tamaño determinado, 512x384, y ampliar partes concretas de la imagen, mediante el zoom, para poder pintar con mayor precisión. Además, otra de las características novedosas que incluye este programa es la posibilidad de ver el progreso de creación del dibujo, como si de un vídeo se tratara.

Así que éste es un *homebrew* imprescindible para todo aquel al que le guste pintar, dibujar, o simplemente hacer garabatos en cualquier momento y lugar.

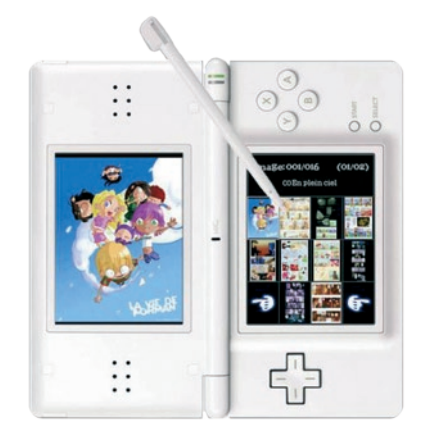

#### **Comic Book DS (De Paco777: http://cbds. free.fr/)**

Con esta aplicación es un auténtico placer leer tus cómics preferidos en la portátil de *Nintendo*. Su manejo es muy sencillo e intuitivo, pues todo se puede controlar desde la pantalla táctil, y también mediante los botones. *Comic Book DS*, aprovechando la doble pantalla, nos permite ver la página del cómic completa en la táctil, mientras que nos muestra una sección ampliada de la misma página en la otra pantalla. Pero también podemos ver la página ampliada en ambas pantallas, si lo preferimos. Otra de las opciones de visualización que nos permite es coger la *DS* tal y como lo hacemos con la mayoría de los juegos, en horizontal, o rotarla

90º y ponerla en vertical, como se hace con el juego *Brain Training*, por ejemplo.

Con la función de zoom podemos acercar o alejar la imagen de una parte de la página de manera progresiva, de forma que nos permite leer cómodamente y apreciar todos los detalles del cómic sin necesidad de forzar la vista. También podemos marcar la página del cómic en la que hemos dejado de leer para que la próxima vez que arranquemos el *Comic Book DS*, éste nos vaya directamente a esa misma página. Otra de las opciones interesantes del programa es el ajuste de la luminosidad de las pantallas, que se puede modificar en el menú de inicio o en cualquier otro momento pulsando la tecla Select.

En el programa se puede indicar si se es zurdo o diestro, para que acceder a las acciones que funcionan desde los botones de la consola sea más sencillo e intuitivo. Además, está adaptado tanto para cómics occidentales, como japoneses (mangas). Porque, como ya sabréis, los mangas se leen de derecha a izquierda, al contrario que los occidentales, y aunque estén traducidos, el orden de las viñetas sigue siendo el mismo que en el original. Así que al pasar de página la sección ampliada irá directamente a la esquina superior que le indiquemos.

Por lo tanto, *Comic Book DS* es una estupenda

aplicación a la que no se le olvida ningún detalle imprescindible para permitirnos leer comics cómodamente en la *DS*. El perfecto *eComic*.

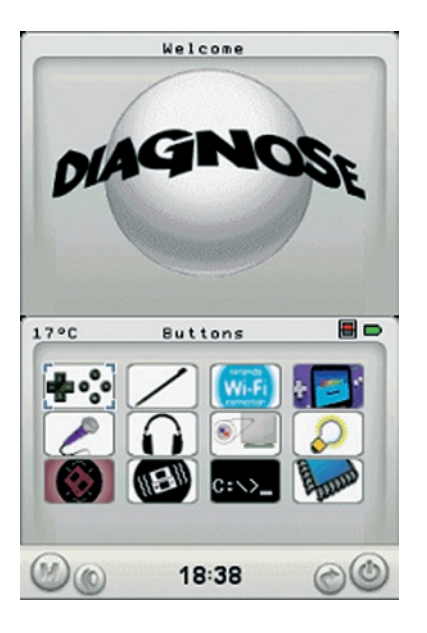

#### **DiagnoSe (De Spinal Cord: http://spinal. dizidesigns.co.uk/software/diag.html)**

Este *homebrew* es una útil herramienta de diagnóstico y control para nuestra *Nintendo DS*, que nos proporciona buen número de pruebas para comprobar que todo está en perfecto estado, sin olvidarse de cuidar el aspecto gráfico.

En la pantalla principal, además de mostrarnos un agradable menú gráfico con los diferentes test que podemos efectuar, nos da información sobre la temperatura, el nivel de batería y la hora, y podemos cambiar el nivel de brillo de la pantalla o apagar la consola.

Ya dentro de los tests que podemos hacer, está la comprobación de que todos los botones de la consola responden como deberían, que la pantalla táctil detecta bien cuando tocamos con el *stylus*, la conexión *WiFi*, el arranque en modo *GBA*, la captación de sonidos por el micrófono, los altavoces, tanto individualmente como ambos a la vez, la imagen de las pantallas, o si hemos parcheado con DLDI el programa. Si se tiene un *Motion Card*, que es capaz de detectar el movimiento de la consola, se puede poner a prueba, así como con un *Rumble Pack*. Además es capaz de arreglar los píxeles atascados, pero no los muertos, de ambas pantallas y borrar el EEPROM, memoria ROM de la tarjeta *flash* que tengamos en el slot 1.

Así que si veis o sospecháis que vuestra *DS* está empezando a fallar en alguna de estas características, no dudéis en probar esta herramienta. Es como pasar la ITV al coche: debierais hacerlo cada cierto

tiempo.

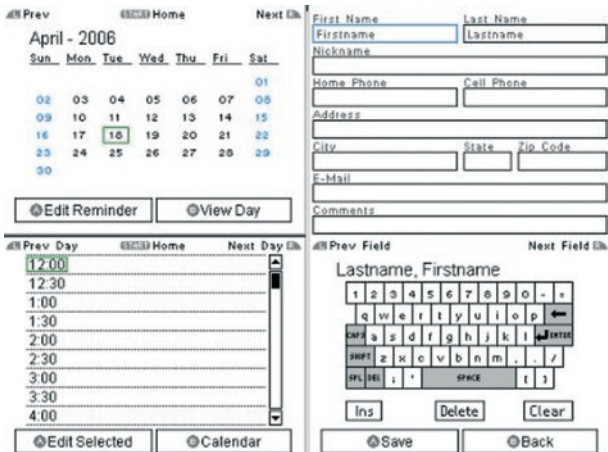

**17**

#### **DSOrganize (De Dragon Minded: http:// www.dragonminded.com/?loc=ndsdev/ DSOrganize)**

Una consola puede servir para mucho más que ofrecer únicamente ocio y diversión, lo que se demuestra con este *homebrew*, con el que convertirás tu *DS* en una completa PDA. En él, además de las funciones que cabría esperar de una aplicación como ésta (libreta de direcciones, calendario, agenda y lista de tareas), también

ALT,SEE

disponemos de otras útiles herramientas, como un sencillo block de dibujo, un cliente de IRC, un sencillo navegador web, una calculadora científica, una base de datos online de *homebrew* y un explorador de archivos que lleva integrado editor de texto, visor de imágenes, reproductor y grabadora de archivos de audio.

Estando en el menú principal, la pantalla superior nos muestra la fecha y la hora, como si de una hoja de calendario se tratara, mientras que en la pantalla inferior podemos navegar por el menú en sí para seleccionar la utilidad que nos interese o modificar la configuración del programa. La interfaz es muy simple e intuitiva, con iconos que representan a cada una de las herramientas disponibles y que se pueden organizar en el orden que cada uno quiera, siendo visibles sólo seis por pantalla. Los iconos pueden cambiarse, cargando diferentes temas que encontremos por la red o que podemos crear nosotros mismos. Esto, al igual que la selección del idioma deseado y otras características, se puede cambiar desde el menú de configuración.

Entre todas las utilidades que ofrece, el explorador de archivos es una de las más interesantes. Como explorador semi-decente que pretende ser, nos muestra las carpetas y archivos que tenemos en nuestra tarjeta de memoria (incluidos los ocultos si así lo indicamos en la configuración), crea enlaces a archivos de otros directorios, permite renombrar

o eliminar los archivos que queramos y además es capaz de lanzar los programas *homebrew*. Integrado en el explorador tenemos: el visor y editor de textos, que como el de *Moonshell*, sólo puede trabajar con archivos de texto plano (.txt, .html, .ini) y guarda los marcadores que le indiquemos; el visor de imágenes (.bmp, .jpeg, .png, .gif y .raw); el reproductor de archivos de audio, que es capaz de leer diferentes tipo de extensiones, entre ellas las más comunes, como .wav, .ogg o .mp3, y en el que podemos cerrar la consola para ahorrar batería mientras escuchamos música y pasamos de una canción a otra con los botones R y L; y por último el grabador de audio en formato .wav.

Otra práctica utilidad que nos ofrece *DSOrganize* es la Base de Datos de *Homebrew*. Mediante ella podemos descargar *software* a nuestra *DS* a través de la conexión *WiFi* desde el repositorio de *DSOrganize* o desde cualquier otro que creemos nosotros mismos.

Como veis, ésta es una gran aplicación *homebrew* que nos permite realizar múltiples tareas y con la que nuestra *DS* se convierte en algo más que una simple agenda electrónica.

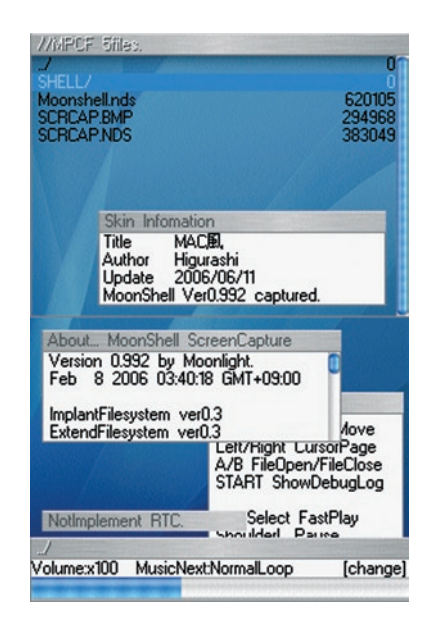

#### **Moonshell (De Infantile Paralysiser: http:// mdxonline.dyndns.org/)**

Este programa es un completo reproductor multimedia que nos permite reproducir vídeo y música, y visualizar imágenes y archivos de texto, principalmente. Pero en realidad, lo que le convierte en un reproductor multimedia tan versátil son los *plugins* que se le pueden añadir para que sea capaz de leer nuevos formatos de archivos. Esto le aporta

nuevas características y funcionalidades, ya que sin ellos tan sólo sería una simple aplicación con la que poder navegar entre los archivos y directorios de nuestra tarjeta de memoria.

Para poder ver vídeos, es necesario codificarlos en formato nDs-mPeG, o más conocido como DPG. Éste es un formato de vídeo MPEG-1 especial y creado expresamente para ser utilizado por *Moonshell*. El mismo programa nos facilita una aplicación, *DPGTools*, para poder pasar tus vídeos a DPG, pero existen y se pueden usar también otros codificadores como *BatchDPG*, que produce vídeos de mayor calidad. Además, dentro de las características del reproductor de vídeo de *Moonshell* está la posibilidad de verlos en la pantalla superior o en la inferior de nuestra consola, esto es, a pantalla completa a 20fps, o a pantalla partida a 24fps, y con sonido estéreo a 32.768KHz.

El reproductor de audio no es tan exigente, así que es capaz reproducir los formatos más comunes sin necesidad de transformarlos o modificarlos, como .mp3, .ogg y .midi entre otros. Lo mismo ocurre con las imágenes, pues los formatos que soporta son los más comúnmente utilizados: .bmp, .gif, .png y .jpeg no progresivos. En cambio, sólo puede mostrar los archivos de texto plano, y por lo tanto, sin formato. Así que entre las extensiones más comunes que podemos leer se encuentran los archivos .txt y .html, pero no .pdf o documentos .doc. A pesar de todo,

no deja de ser una buena aplicación como lector de *ebooks*, ya que nos permite guardar y recordar en qué lugar del texto nos quedamos. Y por último, una característica a tener en cuenta y muy de agradecer en cualquier aplicación *homebrew* que se precie, es la posibilidad de cambiar el aspecto del programa mediante *skins* descargables desde la red o bien hechos por uno mismo.

Por lo tanto, se puede suplir una de las deficiencias más significativas que tenía esta consola con respecto a su más directa competidora, la *PSP*, ya que con esta aplicación *Nintendo DS* también es capaz de reproducir diferentes tipos de archivos multimedia, lo que supone a su vez, una gran cantidad de importantes funcionalidades.

#### **SvSIP (De Samuel Vinson: http://svsip.free. fr/)**

¿Quién podría pensar, siquiera hace unos meses, que sería posible llamar y hablar con alguien que estuviese al otro lado de un teléfono mediante una vídeo-consola? ¿Hablar por teléfono con tu *DS*? Pues sí, eso es precisamente lo que nos permite hacer *SvSIP*.

Este programa se basa en la tecnología *VoIP*, que nos permite enviar la señal de la voz a través de internet, y para ello utiliza el protocolo SIP, que

es un estándar abierto de *VoIP*. Para utilizarlo es necesario tener una cuenta en algún servidor de *VoIP* que utilice el protocolo SIP, algunos de los cuales se pueden encontrar en la web de *SvIP*, junto a los parámetros de configuración de cada uno.

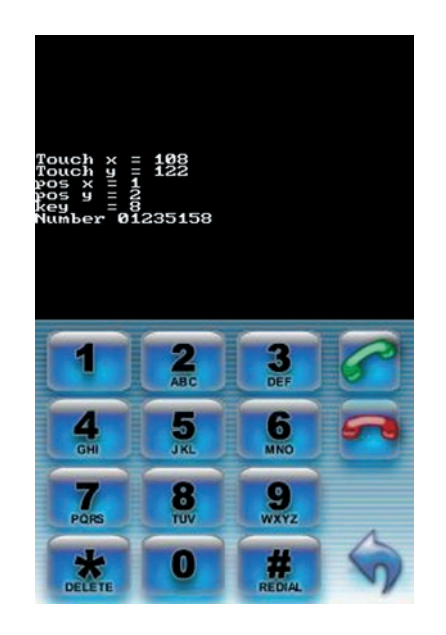

Como en otros *homebrews*, aquí también es posible cambiar el aspecto gráfico del programa. En este caso, es el teclado numérico de marcación que aparece en la pantalla táctil el que se puede

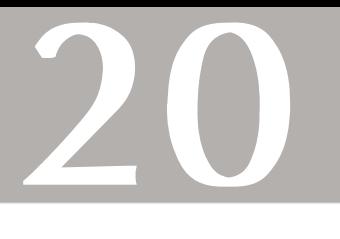

modificar mediante *skins*.

Aquí termina esta selección de aplicaciones *homebrew*, pero os recuerdo que hay muchos más, y como habréis podido apreciar, de una calidad que no tiene nada que envidiar a la de otros programas comerciales. Con ellos podréis convertir vuestra videoconsola portátil en un completo *gadget* multifunción, y dar en las narices a aquellos que todavía dicen que las consolas solo son para críos, o los que piensan que solo sirven para jugar.

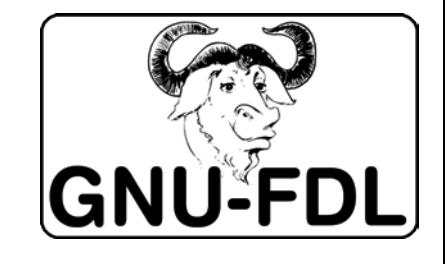

### **ALT.NU IOMANDOS: REFUERZA TU ARSENAL**

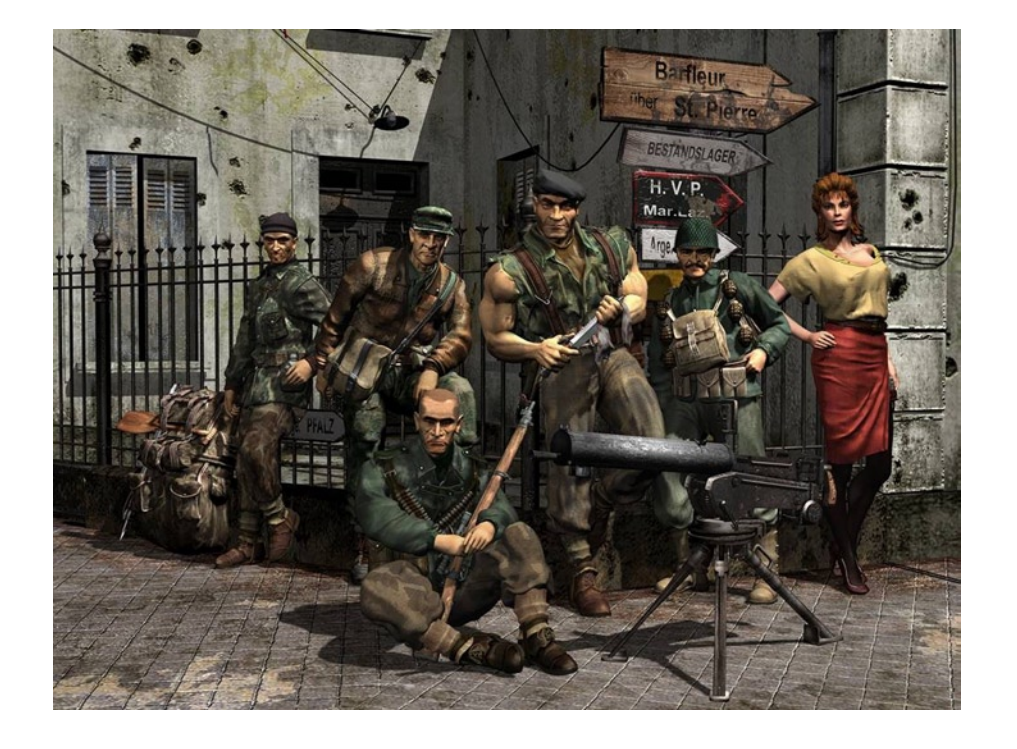

Sois la pandilla de reclutas más lastimosa que hemos visto en nuestra vida. Pero no os preocupéis princesitas, cuando acabemos con vosotros sabréis que existe un mundo más allá de la interfaz gráfica. Para poder usar *GNU/Linux*, *FreeBSD* o cualquier otro sistema UNIX al máximo rendimiento es necesario conocer la línea de comandos (en muchas ocasiones es incluso más útil y cómodo que la interfaz gráfica) y os juramos por el superusuario que al final de este artículo estaréis en condiciones de enfrentaros a ella, u os tendremos limpiando letrinas el resto de la instrucción.

**21**

**AL AIN IBÁÑEZ** DE I DPAKUA

**JEN AGIRRE** 

**IKER LINAI** LARBURU

Muchos de los comandos que aprenderéis a manejar necesitarán permisos de superusuario o *root*, mientras que otros no están disponibles en todas las distribuciones; todos ellos se ejecutan en el *shell* (*Bash* por ejemplo), o incluso puede ser necesario instalar alguno de estos programas. A partir de ahora, cualquier frase que salga por vuestra boca empezará y acabara con *señor*, ¿queda claro?

Bienvenidos al infierno, bienvenidos a la era pre-ratón.

#### **Convenciones utilizadas**

Para facilitar la lectura del resto del artículo vamos a adoptar la grafía que a continuación explicamos: todos los comandos se escribirán entre comas simples (ejemplo: 'man ls'). Los parámetros fijos de los comandos se escribirán entre llaves { } y los parámetros optativos entre corchetes [ ].

#### **Entrando en línea de comandos (Consola)**

Podemos acceder a las terminales del sistema mediante la combinación de teclas Ctrl+Alt+Fn. El sistema gráfico suele encontrarse en el F7, de manera que cualquier combinación con una tecla de función inferior suele llevarte a un terminal, mientras que la combinación con F7 te devuelve a la interfaz gráfica. Si quieres salir de la interfaz gráfica del sistema, usa la combinación Ctrl+Alt+Retroceso (en realidad lo que esto hace es acabar con el proceso del servidor X). Una vez estemos en una terminal, estamos listos para ejecutar comandos.

También es posible ejecutar comandos en un emulador de terminal. Ejemplos de este tipo de programas son *Konsole*, *Gnome Terminal* o *Xterm*. Estos programas te permiten usar comandos aún permaneciendo en la interfaz gráfica, e incluyen funcionalidades como copiar y pegar con ratón.

cuando se experimenta algo nuevo, probaremos la línea de comandos con un clásico: el *hola mundo*. Para escribir algo en consola se usa el comando 'echo "[texto]" '. Para escribir en la terminal "hola mundo" introduciremos el comando 'echo "hola mundo" '. Simple, ¿eh?

#### **Caracteres comodín**

Muchas veces nos interesará referenciar no sólo un fichero, sino un conjunto de ellos. Para ayudarnos en esta labor tenemos los caracteres comodín. Ellos nos permiten crear patrones para los nombres de los ficheros. Estos nuevos amigos son '\*' y '?'. El carácter '\*' representa cualquier cosa, mientras que el carácter ? representa un único carácter (cualquiera).

Podemos crear diferentes combinaciones mezclando estos caracteres con los normales. Por ejemplo, podemos referenciar cualquier fichero cuyo nombre tenga al menos dos caracteres (??\*), cualquier fichero que tenga una letra "e" en el nombre (\*e\*) o cosas aun más complejas, como los ficheros cuyo nombre tiene 5 letras, acaba en sav y las dos primeras letras de la extensión son tv (*??sav. tv\**).

#### **Trabajando con el sistema**

En esta sección os mostraremos un conjunto de comandos que se utilizan para obtener y modificar la información del propio sistema.

Primero, podemos obtener información sobre el sistema utilizando el comando 'uname [opciones]'. Mediante este comando se puede tener informaciones como el nombre de la maquina o la versión del *kernel*. Para conocer cuál es la opción que necesitas, introduce el comando 'uname - help'. Otra manera de conocer el nombre de la máquina sin usar 'uname' es mediante el comando 'hostname'.

Podemos conocer el tiempo que lleva activo el sistema mediante el comando 'uptime', o cuáles son los comandos ejecutados hasta el momento en la terminal actual mediante el comando 'history'. También podemos ver la fecha del sistema o incluso cambiarla mediante el comando 'date [opciones]'.

Para cuantificar la memoria libre que tenemos, usamos el comando 'free'. Podemos controlar qué procesos se están ejecutando y la memoria que está consumiendo cada uno con los comandos 'ps [opciones]' o 'top'. El primer comando obtiene una lista con los procesos que se están ejecutando e información sobre cada uno de ellos. Dependiendo de las opciones se obtendrá más o menos información. Si queremos obtener toda la información disponible sobre todos los procesos en ejecución, nuestro comando es 'ps aux'. Por contra,

Dado que suele ser lo primero que se hace

'top' formatea esta información en una tabla por columnas. Además, mientras que 'ps' muestra la información en el momento que es ejecutado, 'top' continúa actualizando la información que muestra mientras no abortemos su ejecución.

Podemos matar la ejecución de un proceso mediante los comandos 'kill [señal] {id}' o 'killall {nombre}'. El primer comando mata el proceso con el PID (*Process IDentificator*) proporcionado; podemos obtener el identificador del proceso usando los comandos del párrafo anterior. Por defecto, 'kill' envía una señal TERM (que avisa al proceso de que debe acabar su ejecución, posibilitando que, por ejemplo, salve el trabajo a disco si se trata de un editor de textos), pero si esto no funciona, siempre se puede usar un 'kill -9 {id}' que envía una señal KILL que no puede ser bloqueada (algo así como el *Half Moon Death* que realiza *Mitsurugi* en *Soul Calibur* de *Dreamcast*, el mejor juego de lucha 3D de la historia). El segundo comando mata todos los procesos cuyo nombre coincida con el nombre proporcionado.

Si queremos que el sistema espere un tiempo, podemos usar el comando 'sleep {segundos}'. Este comando pone al sistema en espera el número de segundos especificados. Se suele usar para retrasar la ejecución de otro comando, por ejemplo, 'links -dump www.gp32spain.com/foros; sleep 5; links dump www.gp32spain.com/foros' muestra la página de foros de GP32spain, espera 5 segundos para que veas si te han contestado y la actualiza.

Existen comandos que nos permiten obtener información sobre diferentes aspectos del sistema: sobre el entorno del usuario ('set'), sobre el proceso de arranque del sistema ('dmesg'), sobre los periféricos conectados al bus PCI ('lspci') o sobre los módulos cargados en el *kernel* ('lsmod'). Adicionalmente podemos intentar cargar un nuevo módulo en el *kernel* mediante 'modprobe'.

#### **Trabajando con los usuarios**

Podemos saber con qué usuarios estamos conectados a la máquina mediante el comando 'whoami', 'who' y 'w'. El primero nos muestra el nombre del usuario con el que estamos trabajando, el segundo muestra todos los usuarios que están activos en la máquina y el tercero muestra los usuarios activos y qué están haciendo.

Si conocemos el identificador de un usuario, podemos obtener información sobre él usando los comandos 'finger {usuario}' o 'id {usuario}'. El primero de los comandos muestra la información del sistema sobre el usuario, mientras que el segundo muestra los grupos a los que pertenece. Conocer los grupos a los que pertenece el usuario es útil para conocer sus permisos.

También podemos obtener información sobre

los últimos usuarios que han utilizado el sistema mediante el comando 'last'.

#### **Trabajando con ficheros y directorios**

Cuando nos enfrentemos a una terminal, puede que no sepamos en qué directorio nos encontramos. Para solucionar esto disponemos del comando 'pwd'. Podemos movernos por los directorios mediante el comando 'cd {directorio}'. También podemos ver el contenido de un directorio mediante 'ls {directorio}'.

Podemos buscar ficheros mediante el comando 'find {directorio} -name {patrón}'. Este comando busca dentro del directorio especificado los ficheros o directorios cuyo nombre coincida con el patrón. También podemos utilizar el comando 'locate {patrón}' para buscar en la base de datos del sistema; su búsqueda es casi instantánea, pero si el fichero o directorio es reciente, es posible que aún no esté en la base de datos. De todas formas podemos actualizar dicha base de datos mediante un 'updatedb'. También podemos conocer el tamaño de los archivos del directorio mediante el comando 'du [parámetros]'. Para tener una salida legible, usaremos 'du -h'.

Podemos buscar patrones o diferencias en los contenidos de los ficheros mediante 'grep [ v] {patrón} {fichero}' y 'diff {fichero1} {fichero2}'. 'grep' divide el contenido del fichero en líneas y

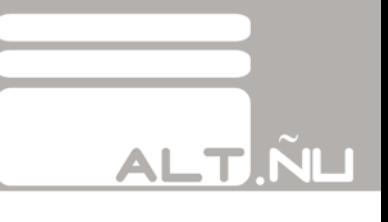

busca la aparición del patrón en cada una de ellas, si la línea contiene este patrón 'grep', la muestra por salida estándar. Podemos alterar el comportamiento de 'grep' añadiéndole el parámetro '-v'. En este caso 'grep' sólo muestra las líneas que no contengan el patrón proporcionado. 'diff', por el contrario, compara el contenido de los ficheros línea por línea, y muestra por salida estándar aquellas líneas que no son iguales en los dos ficheros.

Para mostrar el contenido de los ficheros tenemos multitud de opciones: 'cat {fichero}', 'more {fichero}', 'less {fichero}'. Estos comandos muestran el contenido del fichero por salida estándar. El *cat* vuelca todo el contenido sin preocuparse del tamaño del mismo, por lo que si este contenido es muy grande no entrará en la terminal y sólo se verá el final. 'more' y 'less', por el contrario, lo dividen en bloques, gracias a cuyo tamaño entra en la pantalla y los van mostrando bloque por bloque. 'less' se diferencia de 'more' en que, mientras que 'more' sólo puede ir de una pantalla a la siguiente, 'less' permite retroceder. Si el fichero es muy extenso y sólo queremos ver las primeras o las últimas líneas de su contenido, podemos utilizar los comandos 'head {fichero}' o 'tail {fichero}'. Un modificador interesante para esos dos comandos es '-n {número de líneas}', que posibilita que nos muestren tantas líneas como les indicamos.

Si queremos crear un directorio nuevo,

utilizaremos el comando 'mkdir {directorio}'. Con la misma facilidad, podemos borrarlo con 'rmdir {directorio}' si está vacío. Si queréis borrar directorios con contenido, esperad al comando que se utiliza para borrar ficheros. Si lo que queremos es crear un fichero o editar su contenido, utilizaremos el comando 'nano {fichero}' (*Nano* es la versión GNU de *Pico*, el editor que se distribuye junto con el programa de correo electrónico *Pine*, de licencia privativa).

Podemos mover los ficheros mediante el comando 'mv {origen} {destino}' o copiarlos mediante un 'cp [-R] {origen} {destino}'. Si realizamos una copia sin el parámetro '-R' sólo copiaremos los ficheros que se detallen en el origen. Si por contra utilizamos el parámetro '-R', copiaremos recursivamente los subdirectorios que haya en el origen de la copia. Si en lugar de crear una copia lo que queremos es crear una referencia (o enlace *soft*), nuestro comando es 'ln {origen} {destino}'. Este comando crea un enlace al archivo de origen de manera que acceder al enlace sea equivalente a acceder al origen.

Existe otra forma especial de copia en la que sólo se copia información del origen al destino si el fichero es nuevo o existen modificaciones con respecto a la versión existente en destino. Este tipo de copia se realiza mediante el comando 'rsync [parámetros] {origen} {destino}', los parámetros concretos a utilizar son '-plur'. Existen más opciones que permiten borrar del destino todos los ficheros y directorios que ya no estén en origen. Por todas estas características, 'rsync' se vuelve un comando imprescindible en copias de seguridad.

Si tenéis que tratar con respeto a algún comando de este campamento, es a 'rm': el comando de borrado. Si no sabéis lo que estáis haciendo, señoritas, mejor no utilicéis esto: 'rm [-r] {fichero}'. Este comando borra el fichero especificado. Si se usa el parámetro '-r' cuando se intenta borrar un directorio, este comando borrará también el contenido y los subdirectorios. Ahora imaginad qué pasaría si introducimos un 'rm -r /'.

 Para acabar con esta sección, aprenderemos a cambiar el propietario y los permisos asociados a un fichero. Si usamos el comando 'chown [parámetros] {usuario:grupo} {fichero}' cambiaremos el propietario y grupo del fichero. Podemos usar el parámetro '- R' para aplicar el comando a todo el contenido de un directorio. Si lo que queremos es cambiar los permisos existentes sobre el fichero, ejecutaremos el comando 'chmod {permisos} {fichero}'.

#### **Trabajando con dispositivos de almacenamiento y particiones**

Esta sección muestra aquellos comandos útiles

para conocer los dispositivos y particiones del sistema, saber cómo montarlos y desmontarlos, y gestionar el flujo de información entre ellos.

Podemos montar dispositivos mediante el comando 'mount [opciones] {dispositivo} {directorio}'. Este comando crea una imagen del dispositivo en el directorio proporcionado, a partir de este momento se puede acceder al dispositivo como si su contenido estuviera en ese directorio. Una vez que no necesitemos ese dispositivo podemos desmontarlo mediante el comando 'umount {dispositivo o directorio}'. Este comando nos permite eliminar la relación existente entre el dispositivo y el directorio, de manera que podamos extraer dicho dispositivo sin dañar los datos que contiene. Un ejemplo útil: se puede montar una imagen ISO como si de un dispositivo se tratase mediante el comando 'mount -o {imagen ISO} {directorio}'.

En cualquier momento podemos ejecutar un 'sync' para sincronizar el contenido de los directorios en los que están montados los dispositivos y el contenido de los propios dispositivos. Es decir, podríamos ejecutar este comando para que, en caso de que acto seguido se vaya la luz, no se quedaran incoherentes los datos. Para conocer qué dispositivos de almacenamiento o particiones tenemos en el sistema, podemos usar el comando 'fdisk -l'.

Si en algún momento queremos saber qué programas usan un archivo o dispositivo, podemos utilizar el comando 'fuser [parámetros] {archivo o dispositivo}'. Si aparte de conocer qué programas utilizan estos elementos, queremos liberarlos, podemos usar los parámetros '-km'.

#### **Trabajando con la red**

Esta sección agrupa los comandos necesarios para testear las interfaces de red, puertos abiertos en la máquina y otros elementos relacionados con la red.

Podemos controlar las interfaces de red disponibles mediante el comando 'ifconfig'. Éste es un comando complejo que nos permitirá gestionar y configurar estas interfaces, pero su explicación exhaustiva queda fuera del alcance de este campamento.

Podemos ver y modificar nuestra tabla de encaminamiento IP mediante el comando 'route', controlar lo que está sucediendo en nuestras conexiones de red mediante 'netstat' o escanear los puertos de un sistema mediante 'nmap [opciones] {IP}'. Podemos, por ejemplo, buscar los puertos abiertos de nuestra máquina mediante el comando 'nmap -sT localhost'.

Por último, podemos comprobar si está accesible una determinada máquina mediante el comando 'ping {dirección}' u obtener información del DNS (*Domain Name Server*) sobre la misma 'nslookup {dirección}'.

#### **Planificando la ejecución de comandos**

Si lo que nos interesa es planificar comandos para que se ejecuten en un momento preestablecido, el comando que estas buscando es 'at {hora}'. Ejecutando este comando podremos introducir una lista de comandos que se ejecutarán a la hora acordada. Para ver la lista de los trabajos planificados con 'at' introduciremos 'at -l' o 'atq' y podremos borrar estos trabajos introduciendo 'atrm {id}'.Por ejemplo, si queremos que es sistema lance un pitido a las 19:00 introduciremos la siguiente secuencia:

'at 19:00' *'beep'*  $C$ trl $+D$ 

#### **Trabajando con comandos**

Podemos ejecutar comandos en secuencia separándolos mediante ';' (punto y coma). Si introducimos la secuencia 'echo "chu"; echo "hey"

' obtendremos dos líneas en las que en la primera pondrá 'chu' y en la segunda 'hey'.

Podemos redireccionar la salida de los comandos a un fichero o dispositivo mediante '>' o '>>'. En el primero de los casos mandamos la salida del comando, mientras que en el segundo se añade al final del fichero. Con la secuencia 'echo "chu" > fich; echo "hey" > fich' se obtiene un fichero llamado 'fich' que contiene 'hey' ('chu' ha sido reemplazado por la salida del segundo comando), mientras que con la secuencia 'echo "chu" > fich; echo "hey" >> fich' se obtiene un fichero 'fich' que contiene las dos salidas (dado que 'hey' ha sido añadida al final).

Podemos pasar la salida de un comando como parámetro del siguiente mediante tuberías ('|', también conocidas como *pipes*). De esta manera, si utilizamos 'ls -la | grep ^-' estaremos pasando la salida de 'ls' como parámetro a 'grep', de manera que estaremos viendo todos los ficheros que no sean directorios.

Podemos conocer el tiempo de ejecución de un comando mediante la secuencia 'time {comando}'. Esta secuencia muestra la salida del comando y a continuación muestra el tiempo de ejecución invertido en obtener esa salida.

Por último podemos ejecutar un comando

en segundo plano añadiendo un '&' al final. Al ejecutar un comando en *background* la terminal no se bloquea, permitiendo al usuario introducir más comandos mientras se está ejecutando el primero. Si introducimos un 'find /home -name \*.rtf &' buscaremos en el directorio */home* todos los ficheros con extensión rtf, pero permitiendo ejecutar otros comandos mientras tanto.

Se puede pasar la ejecución de un comando a segundo plano mediante la combinación de teclas Ctrl+Z o interrumpirla mediante Ctrl+C, pudiendo volver a pasarlo a primer plano mediante el comando 'fg' (*foreground*).

#### **Algunos comandos útiles**

Se puede obtener información interesante del sistema mostrando los contenidos de ficheros concretos:

'cat /proc/filesystems' muestra los sistemas de archivos que soporta el sistema.

'cat /proc/cpuinfo' muestra información sobre el microprocesador.

'cat /proc/interrupts' muestra información sobre las interrupciones en uso.

Existen multitud de opciones pero no está dentro del alcance de este campamento mostrarlas todas.

Si ejecutamos comandos con una salida muy

extensa, puede ser interesante redirigir esta salida al comando 'more' mediante una tubería: '{comando} | more'.

Muy bien, señoritas, esto es todo sobre lo que vamos a tratar en este campamento acerca de la línea de comandos. Seguís siendo unos lastimosos usuarios que se sienten perdidos si no están arropados por su interfaz gráfica, pero por lo menos sabéis qué hay fuera.

Existen muchos más comandos y utilidades para la línea de comandos. Si queréis saber más sobre estos, podréis usar los comandos 'whatis {comando}' y 'man {comando}'. El primero os proporcionará un breve comentario sobre la función del comando proporcionado, mientras que el segundo os mostrará el manual del sistema. También podéis preguntarnos sobre ellos escribiéndonos a alain@altmagazine.net. Y ahora, salid ahí fuera y poner en práctica lo que os hemos enseñado, con suerte alguno de vosotros sobrevivirá sin causar ningún desastre.

Os esperamos aquí, para el siguiente  $c$ ampamento.

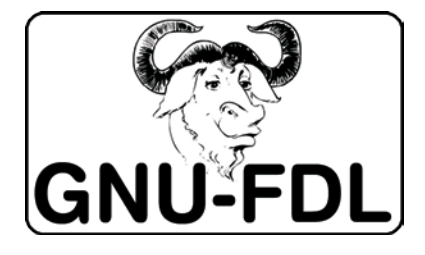

### **ALTIEREE INOTAS NISPARATANAS** SOBRE EL COPYRIGHT

En anteriores ediciones os hemos prevenido de las ventajas y desventajas de las licencias bajo las que la gente puede publicar sus trabajos. Por si todos los argumentos que os hemos aportado en contra del Copyright fueran pocos, nos hemos propuesto argumentarlo desde otro punto de vista, quizá más práctico.

Os presentamos algunos ejemplos de situaciones absurdas que pueden llegar a ocurrir, o mejor dicho, que han ocurrido, a causa del uso de licencias privativas, de las leyes vigentes al respecto en distintos países, o de las perlas que sueltan las entidades que las defienden. Todos los ejemplos que hemos escogido están entresacados de un libro que a muchos nos ha abierto los ojos, quizá un poco más de lo que los teníamos, y son citas literales del libro, para que podáis comprobar lo ameno que es.

Me refiero a *"Copia este libro"*,

de David Bravo. Para los que no le conozcáis (que os aviso que estaréis en minoría), este sevillano es un abogado especializado en derecho informático y uno de los principales defensores de la libre difusión de la cultura. Además, ha participado en numerosas tertulias, charlas, debates, etc., con el fin de dar a conocer a los usuarios qué es el Copyleft, hasta dónde llega el derecho a la copia privada, y otros temas relacionados.

Y sin más, comenzamos con el carrusel de dislates.

#### **El de la niña de 12 años**

La RIAA [Recording Industry Association of America] ideó una campaña de concienciación que consistía en mandar masivamente mensajes a los usuarios de las redes P2P en los que se les advertía que bajar música de Internet equivale a

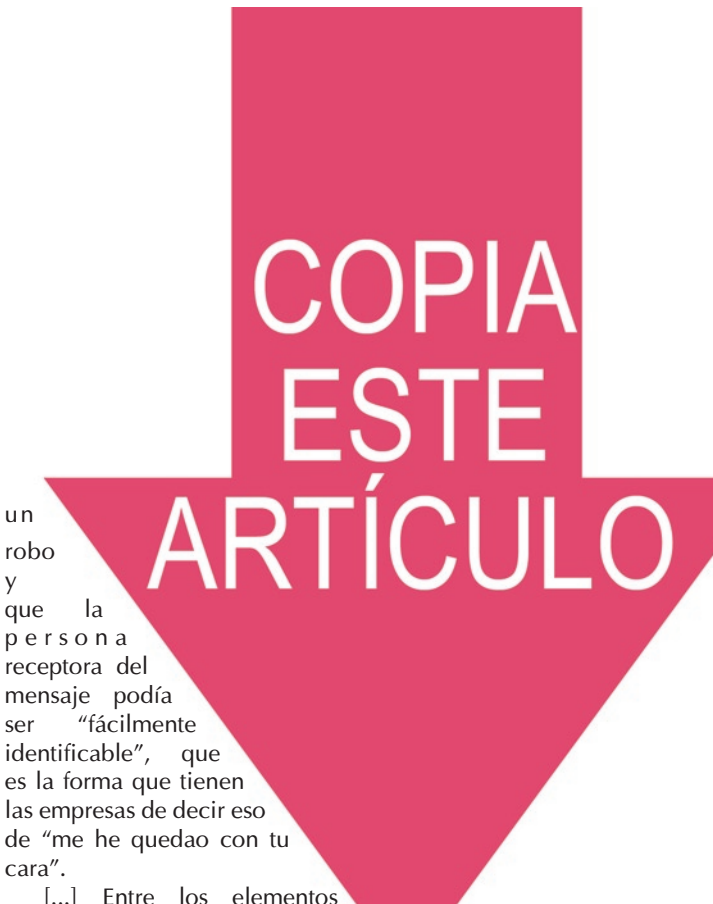

**27**

POR

**SAIDA LIRRESTI** 

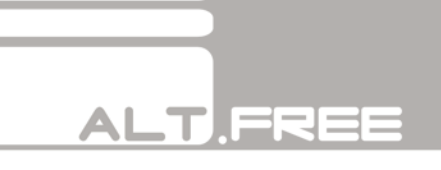

peligrosos que se encontraban en la primera tanda de demandas, estaba Brianna Lahara, una despiadada niña de 12 años que descargaba música de Internet ataviada por el pasamontañas que suelen llevar en la cabeza los internautas cuando se conectan al emule. Pero la edad de la criminal no importa. Como dijo el presidente de la RIAA, Carey Sherman, poco antes de interponer las demandas, "es difícil sentir compasión hacia alguien que roba sin respetar los derechos de autor".

[...] Pero el hecho de que una de las primeras demandadas fuera una colegiala y que eso desatara un escándalo no les hizo replantearse la estrategia y solo retiraron la demanda una vez que Brianna les pagó 2.000 dólares. La cantidad no fue aleatoria sino que la RIAA exigió saber cuáles eran los ahorros de la niña. Cuando les dijeron que ascendían a 2.000 dólares, en esa cifra fijaron la cantidad. Mitch Bainwol, jefe ejecutivo de la RIAA lo explicó: "la distribución ilegal de música protegida por derechos de autor tiene consecuencias". Y por si alguien no había entendido la moraleja de la fábula, la resumió un poco más: "como ilustra este caso, los padres deben estar enterados de lo que hacen sus hijos en las computadoras".

#### **El del Rey León, Pluto y el Pato Donald**

[...] Pero no solo del dominio público se ha

nutrido Disney, también el plagio parece haber sido una de sus fuentes de inspiración. El plagio es, como sabe todo el que conozca a Ana Rosa Quintana, la atribución de la paternidad de una obra que es ajena, y esto es, probablemente, lo que ha hecho Disney con su película El Rey León.

En esta famosa película de dibujos animados de 1994, se cuenta la historia de Simba, un león que a la muerte de su padre decide exiliarse. El padre de Simba le anima y apoya apareciéndose en el cielo para decirle que ha de ser valiente y recordar que él es el Rey.

Treinta años antes, Osamu Tezuka, había contado la misma historia. En ella, un pequeño león queda solo a la muerte de su padre debiendo convertirse en el rey de la selva, bajo la guía de su difunto progenitor que se le aparece representado en la luna. Sin embargo, también hay diferencias: el futuro rey de la selva no se llama Simba, como en la obra de Disney, sino Kimba (repárese en que la inicial del nombre es radicalmente distinta).

No es solo la historia, algunas de las imágenes son sencillamente idénticas [...] El plagio parece tan evidente que hasta los Simpsons se han permitido gastar alguna broma al respecto. En uno de sus capítulos, Lisa ve una nube con la forma de Encías Sangrantes. Junto a él está Mufasa, padre de Simba, que, desde los cielos, dice: "debes vengar mi muerte Kimba, ehh… digo, Simba".

 Las acusaciones de plagio no impiden a Disney ser, al mismo tiempo, una tiránica defensora de su cortijo particular. En 1991, tres años antes de que Simba devorara a Kimba en todos los cines del mundo, Disney obligó a madres de un pueblo neozelandés a retirar las imágenes de Pluto y del Pato Donald que pintaron en un patio de recreo porque vulneraban sus derechos de copyright.

#### **El de los puntos suspensivos**

[...] No es la primera vez que el corta y pega por parte de esta asociación [ACAM] se hace eliminando las malas hierbas. Cuando reprodujeron extractos de la carta de Miguel Ríos clamando por la huelga de los músicos, ACAM citó lo siguiente:

"(…) Ahora, que las copias sean "públicas", se pague por ellas, y, además, sirva como argumento el bajo precio del producto robado, para afear nuestras protestas llamándonos peseteros, me parece perverso. Y ahí entra la sociedad".

La frase censurada bajo esos puntos suspensivos que quedaron como marca del trasquilón, es ésta: "La posibilidad de clonar nuestro esfuerzo en "copias privadas" nunca me pareció mal. Que alguien se copie mis discos y los regale a quien quiera me halaga".

#### **El de La Internacional**

La sociedad para la administración de los derechos de reproducción de autores, compositores y editores (SDRM), pidió al actor y realizador francés Pierre Merejkowsky y a su productora, Les Films Sauvages, 1.000 euros por usar una canción en una película que se estrenó en una sala de arte y ensayo y que solo vendió 203 entradas. La canción era "La Internacional" y uno de los personajes de la película la silba sin autorización durante 7 segundos y a cara descubierta. Esta canción del siglo XIX no entra en el dominio público hasta el año 2014. Hasta que ese día llegue, este himno comunista seguirá dando réditos a los terratenientes de la propiedad intelectual.

#### **El del Manifiesto de liberación de Kiko Veneno**

José Neri, presidente de la Sociedad Digital de Autores y Editores, dice que "el 90% de la música que se hace en este país tiene un fundamento, que se llama "huevos fritos y patatas", que es lo que comen los músicos. Para que no sigan comiendo huevos y patatas tenemos que conseguir que la gente progrese de alguna manera".

[...] En su día se hizo muy famoso el "Manifiesto de liberación" de Kiko Veneno en el que celebraba

con la misma euforia de quien ha salido de Alcalá Meco, el final de su contrato discográfico. Posteriormente facilitó su carta de royalties donde se demostraba lo baratos que creían que estaban los huevos fritos con patatas esos tipos de la industria discográfica. La liquidación ascendía, por la venta de 623 copias, a 6.314 pesetas, el equivalente a un 3% por disco. Como la liquidación era semestral eso quiere decir que su remuneración era de poco más de 1.000 pesetas al mes. Créanme, soy abogado, y puedo decirles que 1.000 pesetas al mes está por debajo del salario mínimo interprofesional.

Lo peor de todo es que Kiko Veneno había recibido un adelanto por parte de su discográfica del que probablemente ya ni se acordaba, así que no solo no cobró esas 6.314 pesetas sino que tuvo que devolver 64.147. Así está de delgado.

#### **El del Happy Birthday**

La canción "Happy Birthday To You" es propiedad de Warner y le reporta 2 millones de dólares anuales en concepto de royalties. Según la legislación estadounidense cantar esa canción en un restaurante sería un acto de comunicación pública ilegal por el que podrían pedirte una indemnización.

De Warner es la canción, pero la propietaria

de las palabras "Happy Birthday" es Fufeng, una empresa china que las registró como marca en 25 países "por su popularidad y positivo significado". Con la excepción de los límites legales, esas palabras no pueden usarse sin el consentimiento de sus propietarios.

#### **El de las Girl Scouts**

Las Girl Scouts son esas adolescentes que, según nos cuentan las películas de sobremesa, visten uniforme verde, dan la murga vendiendo galletas de puerta en puerta y se reúnen alrededor de una hoguera para cantar juntas algunas canciones. La ASCAP, el equivalente a la SGAE en Estados Unidos, decidió que entonar esas obras en los campamentos era como un concierto en miniatura, así que habría que pagar para poder interpretarlas de forma legal. Las Girl Scouts, que son unas gorronas y se quedan con toda la pasta que sacan de la venta de magdalenas, no pagaban un centavo por cantar esas canciones así que ASCAP concluyó que se estaban vulnerando sus derechos. Uno de los abogados de esta asociación ofrecía el siguiente razonamiento: "[Los campamentos de Girl Scouts] compran papel y otros materiales para sus manualidades—también pueden pagar por la música [que utilizan]... Si siguen cantando [nuestras canciones] sin pagar, los demandaremos si es necesario".

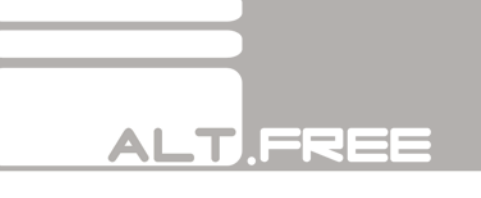

En la actualidad las Girl Scouts pagan un canon anual para poder cantar en los campamentos.

#### **El del silencio**

Incluso el silencio es propiedad de alguien. El grupo musical Planets incluyó en su último disco una canción que consistía únicamente en 60 segundos de silencio. Al poco tiempo de la publicación de su obra, fueron demandados por plagio por los herederos de John Cage, que tiempo atrás había grabado y publicado 237 segundos de silencio total. Mike Batt, de los Planets, tomándose a broma una demanda que iba en serio, consideró que su silencio era mejor que el de Cage porque ellos habían conseguido decir lo mismo en menos tiempo. Finalmente, el litigio se resolvió con un acuerdo extrajudicial por el que Batt pagó una indemnización de seis cifras no revelada.

#### **El de Orrin Hatch**

Desde Estados Unidos, Orrin Hatch, miembro del Congreso, propuso idear un sistema por el cual se consiguiera destruir por control remoto los ordenadores de aquellas personas que usan las redes P2P. Pero no crean que Orrin es una persona intolerante, él, por supuesto, daría dos avisos al internauta y si a la segunda éste silba y mira para otro lado se procedería a la destrucción de la máquina.

[...] Fue Lawrence Simon, programador informático en paro de Houston, el que aprovechó su tiempo libre para dar una lección al chiflado de Orrin. Husmeando en la página web del senador pudo descubrir que contenía software de la empresa Milonic Solutions sin contar con la correspondiente licencia de uso, vulnerando, así, el copyright. Se propuso entonces por la comunidad internauta la destrucción inmediata del ordenador del propio senador pirata. Hatch aprendió así dos lecciones inolvidables: no abuses de la cafeína a la hora de hacer propuestas de ley y no enfades a los informáticos en paro.

#### **El de Gomaespuma**

No son sólo las pequeñas discográficas. Los autores que han decidido autoeditarse su obra tampoco lo tienen fácil. Para imprimir una tirada de CDs con tu propia obra, si eres socio de SGAE, deberás pagarles para que ellos, previa deducción de su comisión por gastos de gestión, se lo abonen al autor… que resultas ser tú mismo. Gomaespuma contaba cómo en sus inicios se topó con esta absurda realidad:

"Resulta que para dejarles fabricar diez mil

discos les pedían un pastón.

- Pero, oiga. ¿Para qué es ese dinero?
- Para pagárselo a los autores.
- Si los autores somos nosotros.
- Pues para pagarles a ustedes.

- Si es que nosotros preferimos quedarnos con el dinero. ¿Para qué se lo vamos a dar a ustedes para que ustedes nos lo den a nosotros?

- Pues no pueden fabricar.

Comenta Guillermo: "Total, que pagamos la pasta, que nos devolvieron meses más tarde con un descuento enorme en concepto de gastos por habernos tramitado el pago".

*"Copia este libro"* está disponible, no sólo en formato en papel, sino también electrónico, de libre descarga, bajo la licencia *Creative Commons*. En él encontrarás muchas más de estas situaciones, y también explicaciones en detalle de ciertos términos y derechos que los consumidores deberíamos conocer para poder defendernos de las, a menudo injustas, acusaciones de la industria. ¡Que se atrevan a llamarnos "piratas"!

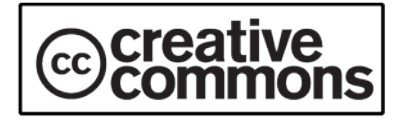

### ALTIBLITTERE **ORDENADORES ALTERNATIVOS**

Normalmente, cuando se habla de un PC, se piensa en un equipo de sobremesa o portátil, generalmente con *Windows* instalado. Esto se debe a la popularidad de esta plataforma, ya que PC es el acrónimo de "Ordenador Personal" – "Personal Computer" en inglés-, y es un término bastante genérico. En este sentido, poco importa el Sistema Operativo que tengamos instalado y el hardware que tenga, sea compatible o no con el estándar establecido por IBM hace más de 25 años.

Antes de que IBM acaparase el mercado con sus ordenadores, la gente tenía una variedad increíble de ordenadores para llevar a sus hogares. Desde los modestos *Spectrum* y *Amstrad CPC*, hasta bestias multimedia como el *Amiga* o el *Atari ST*, por no olvidar a los *Macs* de *Apple*, que incluso hoy tienen éxito y son muy apreciados en ciertos entornos, como el mundo editorial.

Mucha gente, ya sea por nostalgia de esos días, o por la rebeldía de no dejarse llevar por las tendencias actuales, se resiste a comprar el modelo de PC que se puede encontrar en las tiendas de informática convencionales y en las grandes superficies. Gracias a Internet se forman comunidades de usuarios de ordenadores *vintage* -los fans de *Amiga* son legión, por ejemplo-, y también han surgido empresas que han apostado por ordenadores diferentes. Ya sea por su semejanza con sistemas antiguos o por

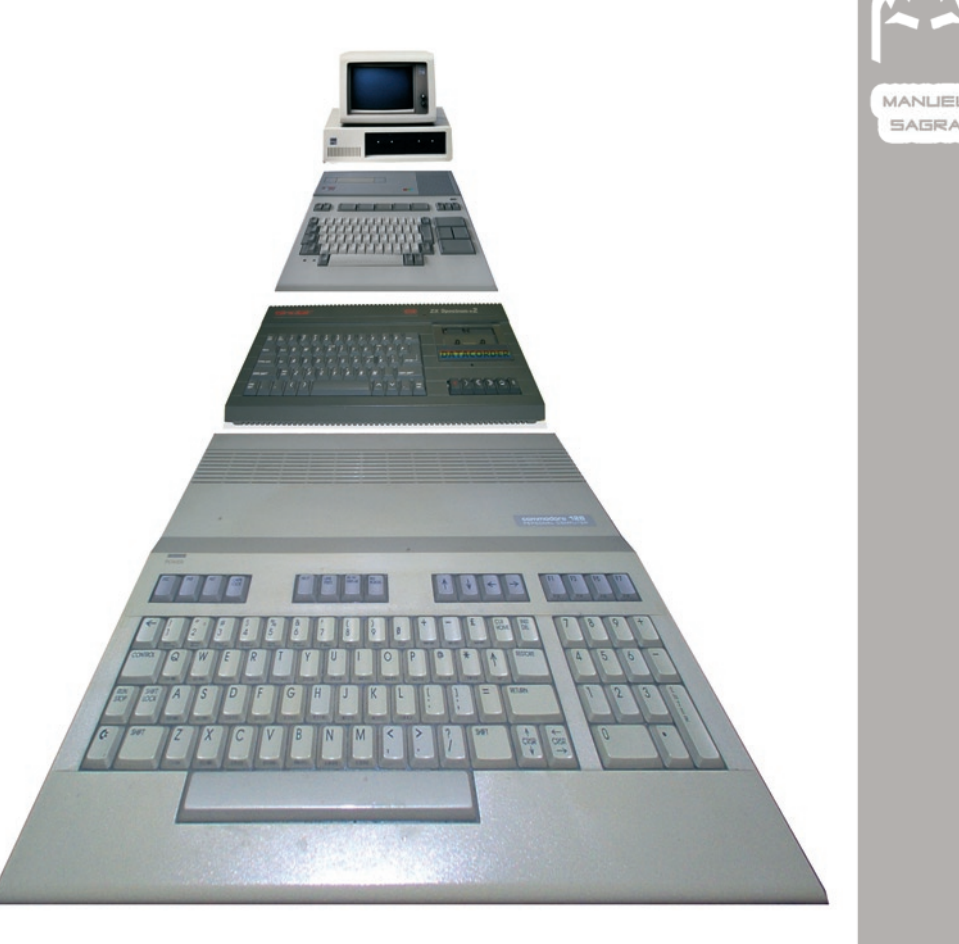

**3**

**1**

POR

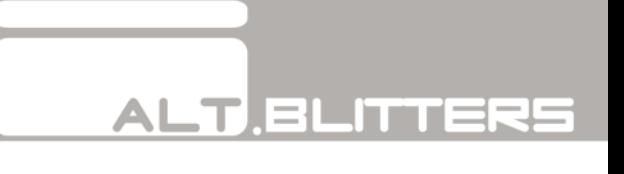

el uso de arquitecturas fuera de lo normal, estas computadoras consiguen destacar, y aportan un toque original dentro del, cada vez más aburrido, panorama de los "ordenadores compatibles".

#### **Sprinter**

Hace unos diez años, una empresa rusa llamada *Peters Plus, Ltd.* anunció un nuevo ordenador que tenía una característica realmente peculiar: era capaz de funcionar como un *Spectrum*. El equipo tiene un procesador Z84C15 de 8 bits -una evolución del clásico Z80 de Zilog-, y una FPGA de Altera como núcleo del sistema, y es capaz de mostrar una resolución de 640.256 con 16 colores en una televisión o un monitor CGA.

La primera versión tenía 128 KB de ROM, 256 KB de RAM, una disquetera de 3.5, un chip de sonido de 8 bits, e incorporaba puertos para conectar teclado, ratón, discos duros y otras ampliaciones. En el año 2000 se ampliaron estas características base, y ahora por 165 dólares podemos comprar un Sprinter 2000 con 4 MB de RAM, 256 KB de Video RAM, teclado, ratón y una caja AT, así como los correspondientes manuales.

Actualmente los equipos los fabrica la compañía NedoPC, que también ofrece un emulador para facilitar el desarrollo con el SDK oficial.

Aunque el diseño basado en FPGA podría haber sido más flexible, sólo incorporaron la posibilidad de convertir el Sprinter en un Spectrum. Sin embargo, este concepto hizo que otros ingenieros se animasen a construir otras máquinas con una arquitectura similar.

#### **C-One: (Commodore One)**

Una de ellas es este ordenador, obra de la diseñadora de hardware Jeri Ellsworth. El C-One, como su nombre indica, empezó siendo en 2002 una versión extendida del clásico Commodore 64 -el sistema más vendido de la historia-, aunque gracias a su núcleo programable, también se puede convertir en un Amstrad CPC, o un humilde Vic 20.

Para lograr esta versatilidad, se puede cambiar el procesador principal con una tarjeta -por defecto se usa un 65C816 a 20 MHz-, y se puede reconfigurar la FPGA para emular por hardware las funciones de otros chips, o para diseñar un ordenador totalmente nuevo. De serie, soporta hasta 1 GB de memoria principal, 128 MB de memoria multimedia, resoluciones de hasta 1280 1024, varios canales de audio de 8 y 16 bits, discos duros IDE, tarjetas Compact Flash, etc.

A cambio de estas prestaciones, el precio es bastante más caro que en el caso del Sprinter, ya que por 269 Euros sólo adquirimos la placa base, y nosotros tendremos que poner la caja ATX -con su correspondiente fuente de alimentación-, el ratón, el teclado, el monitor, y el resto de periféricos.

Una máquina interesante, con el incentivo de poder tener un ordenador de 8 bits totalmente nuevo.

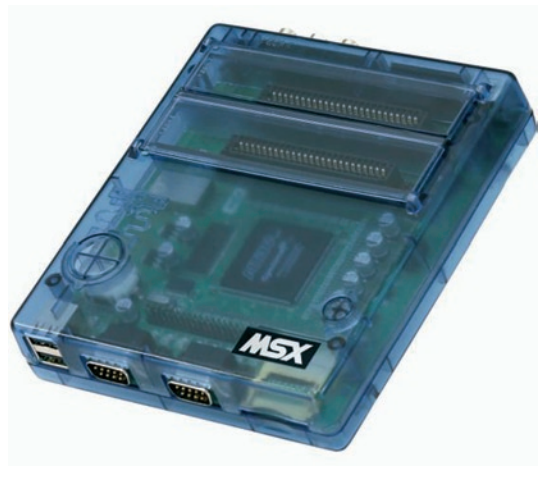

#### **One Chip MSX**

También conocido como 1chipMSX, este ordenador producido en 2006 por D4 Enterprise y

distribuido fuera de Japón por Bazix, guarda algunas similitudes con el C-One. Sin embargo, a diferencia de este último, implementa toda la lógica en una sola FPGA Cyclone de Altera, de ahí su nombre.

La memoria disponible es de 32MB, y permite cargar software mediante tarjetas SD y MMC, así como por cartuchos originales de MSX gracias a los dos puertos que incorpora. Se puede conectar directamente a una televisión o a un monitor VGA, y también tiene conector para teclado, dos puertos de joystick, y otros dos USB. Todo ello contenido dentro de una curiosa caja azul transparente.

El sistema configurado por defecto es un MSX2 con 1MB de RAM, 128kB de VRAM y unas ROMS preparadas para cargar software desde la tarjeta flash. Si se tienen conocimientos avanzados de VHDL, se puede ampliar esta configuración, e incluso convertir este peculiar MSX en un Atari ST o un Apple II, por poner un par de ejemplos.

Hace unos meses se podía adquirir por un precio cercano a los 200 Euros, pero una vez que se agotó la primera tirada a los pocos días, se retiró de la venta. Todavía no se sabe cuando se va a hacer una segunda remesa -que seguramente tendrá un rediseño para ajustarse a la Directiva RoHS-, así que la propia Bazix recomienda apuntarse a una lista de correo en caso de estar interesado en comprar uno de estos sistemas.

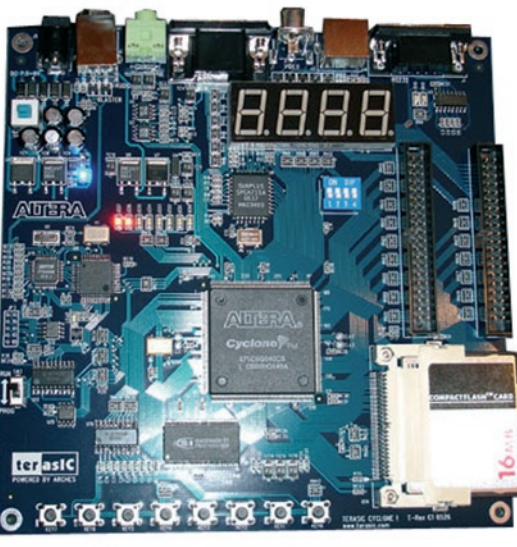

#### **CPC-TREX**

Dada la versatilidad del Cyclone de Altera, algunos usuarios han usado placas de desarrollo basadas en esta FPGA para construir sus ordenadores. En concreto, este CPC-TREX está basado en la placa TREX C1 de Terasic, que incorpora de serie puertos USB, conector PS/2 compartido para ratón y teclado, salida VGA, y un lector de tarjetas Compact Flash, todo por 149 dólares.

La arquitectura es muy similar a la del

Commodore One, y por ello los creadores del SymbOS adaptaron el núcleo de Amstrad CPC programado por Tobliflex, teniendo como resultado este peculiar ordenador. Puede configurarse como un CPC a 4 ó a 24 MHz, con 576 KB de RAM se espera llegar hasta los 8MB-, 256 KB de ROM altamente compatible, capaz de ejecutar un sistema operativo multitarea.

Miguel Ángel Montejo, más conocido en Internet como Radastan, ha puesto en su web una completa guía para poder disfrutar de un CPC-TREX, por si nos animamos a tener el ordenador que todo usuario de un Amstrad de 8 bits hubiese soñado hace unos años.

#### **EFIKA**

Genesi es una compañía especializada en arquitectura PowerPC, formada por ex-empleados de Phase 5, una empresa que se dedicaba a fabricar aceleradoras para los modelos 1200 y 4000 de Amiga. Hace unos años comercializaron los ordenadores Pegasos basados en procesadores G3 y G4, y capaces de ejecutar varios "sabores" de UNIX, MacOS -gracias a Mac-on-Linux, pero el usuario violaba la licencia de Apple-, QNX y MorphOS, un clon de AmigaOS realizado por la propia Genesi.

Estos ordenadores fueron discontinuados hace

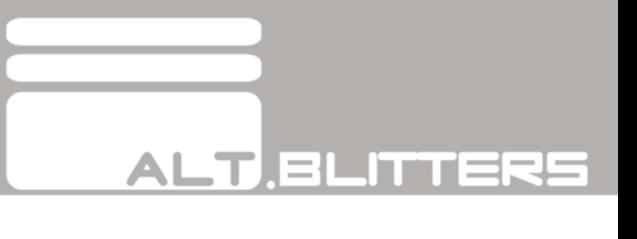

un tiempo debido a Directiva RoHS, por lo que la empresa se centró en crear una plataforma que cumpliese dicha normativa, y que ofreciese algo diferente a los usuarios. De esta manera nació el EFIKA, un ordenador aparentemente desfasado que apuesta por el ahorro de energía -gasta una media de 10W en las configuraciones típicas-, y el silencio, debido a que no necesita ventiladores. No en vano, el término Efika significa "eficiente" en Esperanto.

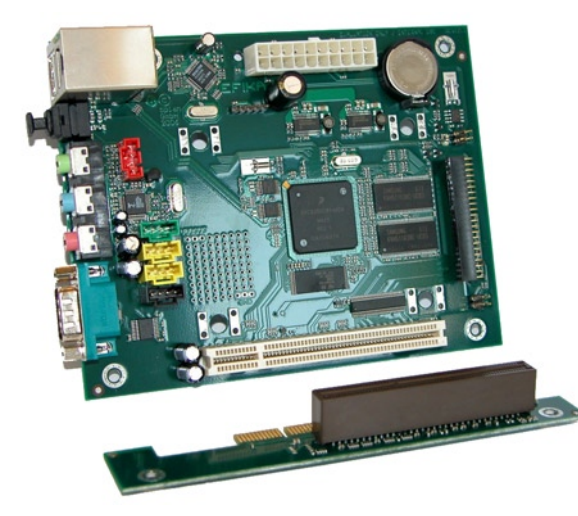

Las limitaciones del EFIKA vienen por la baja velocidad de la CPU -un Freescale MPC5200B que corre a 400 MHz con sonido y tarjeta Ethernet incorporados-, un sólo puerto PCI -que se puede convertir a AGP 1.0-, los puertos USB 1.1, y la apuesta por IDE frente al más eficiente SATA. Sin embargo, muchas de estas decisiones se derivan del objetivo por conseguir un ordenador que disipe poco calor, y es previsible que las especificaciones cambien cuando la tecnología avance lo suficiente para incorporar componentes más avanzados y eficientes.

Los 128 MB de memoria RAM se muestran algo escasos para ejecutar eficientemente OpenSolaris o Linux -ya hay disponibles varias distribuciones- , aunque el EFIKA está pensado sobre todo para correr sistemas operativos más ligeros como QNX o MorphOS, que estará próximamente disponible en su esperada versión 2.0.

La comunidad se ha volcado con multitud de proyectos que van desde dispositivos multimedia hasta estaciones científicas, e incluso se ha escrito un completo libro en varios idiomas para mostrar las posibilidades de este ordenador.

Se puede adquirir en varias configuraciones que van desde una placa que cuesta sólo 99 Dólares, hasta un equipo con disco duro de 40GB por unos 280 Euros.

Personalmente tengo muchas esperanzas puestas en el EFIKA, y creo que puede tratarse de un equipo que puede reemplazar fácilmente muchos ordenadores de varias familias que sólo se utilizan para navegar por Internet, ver el correo y escribir algunos documentos. Eso por no hablar de los ahorros en muchas empresas con un PC barato, fácil de mantener, virtualmente inmune a virus y repleto de posibilidades. En este sentido, conviene echar un vistazo al blog de Bill Buck y Raquel Velasco -los *General Managers* de *Genesi*-, en el que se comentan algunas iniciativas interesantes.

Por otra parte, existen otros proyectos que no tienen las dimensiones de los ordenadores anteriores, pero que pueden ser el comienzo de algo más grande.

#### **Torlus**

Greg es un ingeniero francés que bajo el nick de Torlus ha publicado varios desarrollos software, así como sistemas clásicos -generalmente bastante oscuros- recreados en FPGAs. Algunas de sus "víctimas" han sido el Thomson MO5, el Micronique Hector HRX, o la más conocida Intellivision.

También son interesantes otros proyectos, como su portátil, su emulador de disquetera -para usar imágenes ST y ADF en los ordenadores reales-, o el chip SID conectado al ordenador por USB.

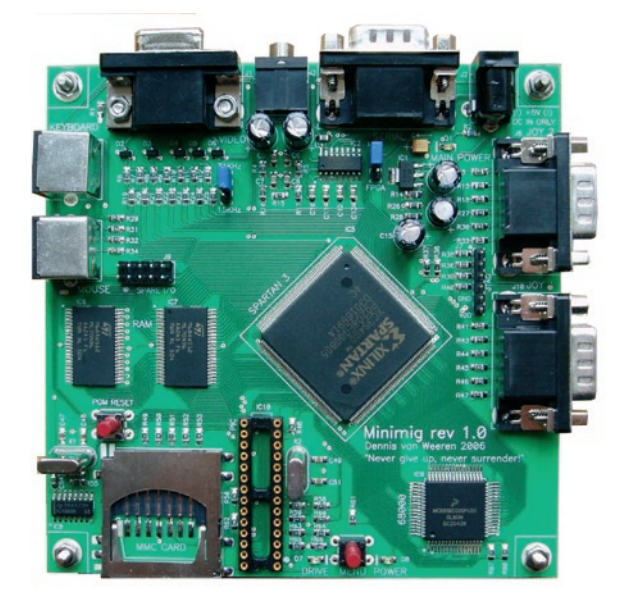

Todo comenzó como un "pequeño" reto personal a principios de 2005, y él sólo ha sacado adelante más rápido un trabajo que un equipo de tres personas todavía está ultimando en forma del Clone-A (un clon comercial del Amiga), aunque también es cierto que *Individual Computers* está tratando de recrear también el chipset AGA.

En el foro de Amiga.org, el propio Dennis ha creado un hilo para ver la gente que estaría interesada en una placa montada (supuestamente por 60 Euros), o un kit -teóricamente la mitad de precio-, y la respuesta ha sido abrumadora. ¿Veremos pronto un nuevo modelo de Amiga 500?

#### **Minimig**

Minimg es un pequeño juego de palabras que significa "Mini Amiga", debido a que el holandés Dennis van Weeren ha conseguido implementar la lógica de un Amiga 500 en una pequeña placa de 12 12cm. El 25 de Julio de este año liberó el diseño bajo GPLv3, y cualquiera con conocimientos electrónicos avanzados puede construirse su propio prototipo.

### WONDERBOY 3: THE DRAGON'S TRAP

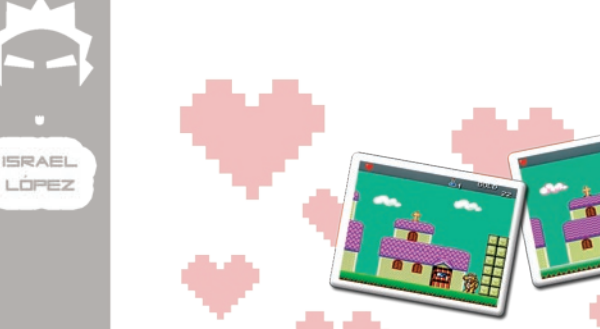

**36**

En el año 1989 fue lanzado al mercado un juego que llegaría a ser considerado como uno de los mejores juegos de la *SEGA Master System* y una de las joyas de su tiempo. Nos estamos refiriendo a *Wonder Boy III: The Dragon's Trap* .

#### **Historia**

La saga *Wonder Boy* nació allá por el año 1986 a partir de un encargo de *SEGA* a una pequeña compañía llamada *Escape* (que poco después cambió su nombre por *Westone Bit Entertainment*). Se trataba de un juego para la *SEGA SG-1000*, cuyo nombre sería *Super Wonder Boy*.

Tres años más tarde, *Westone* se propuso publicar la cuarta entrega de la saga (aunque el número III lleva a engaño, puesto que realmente es el cuarto en aparecer, por detrás de *Wonder Boy III: Monster Lair*), que sería la primera creada para consolas (las otras se comercializaron también como *arcades*). Pero las bajas ventas de la *Master System* en Japón provocaron que nunca fuera comercializado allí (aunque, como veremos más adelante, sí lo haría en la portátil *Game Gear*) y se presentará directamente al mercado americano y europeo (donde las ventas de la consola eran mucho mejores).

#### **Argumento**

El juego comienza directamente donde acabó su predecesor, *Monster Lair*, con nuestro querido *Wonder Boy* recorriendo un castillo lleno de esqueletos animados, murciélagos, ogros y

otras criaturas hasta encontrar al jefe final, el dragón Meka (que daría nombre a un conocido emulador de *Master System* para PC). Tras vencerle fácilmente (no por nada empezamos con el máximo número de corazones y las mejores armas y armaduras) una maldición nos transformará en hombre-dragón y desencadenará el desplome del castillo, del que saldremos airosos por los pelos.

A partir de ahí el objetivo del juego será derrotar a los diferentes dragones, cuya muerte desencadenará nuevas maldiciones que harán que tu personaje se transforme en hombre-dragón, hombre-ratón, hombre-piraña, hombre-pájaro, hombre-león y, finalmente, nuevamente humano (*Hu-Man* en la versión inglesa xD) cada uno con sus diferentes características.

#### **Jugabilidad**

Si por algo destaca este juego es por su jugabilidad.

Sin abandonar su género clásico, mezcla de plataformas y arcade, *Westone* dio un paso más y le dotó de ciertas pinceladas a lo RPG, como el aumento de la vida (por medio de corazones como en los *Zelda*), un extenso inventario con distintas espadas, escudos y armaduras adquiribles en las tiendas, varios ítems y magias que aparecen al

derrotar a enemigos (boomerangs, bolas de fuego, rayos...), etc.

Por otro lado, jugamos en un mundo abierto, sin pantallas delimitadas, que podremos explorar a nuestro libre albedrío. A pesar de esta libertad, los escenarios están perfectamente planificados para que encuentres obstáculos insalvables a menos que tengas la transformación necesaria (como muros que sólo se pueden sobrepasar volando con el hombre pájaro o mares que solo se pueden atravesar con el hombre piraña.

Como acabamos de ver, las transformaciones no son algo estético, sino que añaden nuevas cualidades al protagonista, aparte de modificar sus puntuaciones de ataque, defensa y magia. Así, el hombre-dragón puede escupir fuego y es resistente a la lava, pero no lleva escudo y no puede bloquear los ataques; el hombre-ratón es mucho más pequeño, puede atravesar lugares estrechos y trepar por bloques especiales; el hombre-pájaro puede volar libremente, pero el agua le daña; el hombre-piraña puede moverse libremente por el agua; finalmente, el hombre-león tiene un ataque en arco que le permite romper bloques por debajo de él.La durabilidad del juego también es bastante importante, siendo difícil acabarlo en una sentada, por lo que el juego incorporaba un sistema de *passwords* para empezar desde el pueblo inicial, pero con el dinero, inventario, magias, etc., que tuvieras en el momento de apuntar el código.

#### **Gráficos**

Los gráficos del juego son sin duda de los mejores que puedes encontrar en *Master System*, bastante coloridos y alegres, con *sprites* grandes y vistosos (especialmente los enormes dragones finales). Pero si por algo destacan es por la ambientación.

Cada "zona" del juego tiene un estilo y ambientación distinto, con un dragón final acorde al mismo. Así, por ejemplo tenemos el interior de un barco donde nos espera el Dragón Pirata, una pirámide y llanuras estilo egipcio con el Dragón Momia o unos templos y construcciones japonesas con su Dragón Samurai.

#### **Sonido**

Nuevamente nos sorprende con melodías muy pegadizas y buenos efectos sonoros. Pero además es de los pocos juegos de *Master System* que trae soporte para el chip FM que incorporaba la versión japonesa de la consola (eliminado de la europea y americana para abaratar costes), mejorando aun más la experiencia sonora del mismo (es asombroso escuchar cómo puede mejorar una, ya de por sí, buena canción).

### ALT.SERIT!

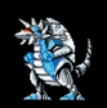

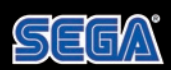

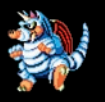

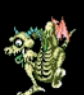

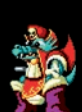

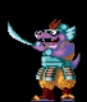

**Conversiones**

En un extraño acuerdo en el mundo de los videojuegos, *SEGA* retiene como suyos los nombres de *Wonder Boy*, títulos y demás personajes, pero sin embargo *Westone* es la propietaria del código fuente, gráficos, músicas, etc.

Esa división ha llevado a gran parte de los títulos de *Wonder Boy* (con diferente nombre, claro) a otras plataformas, y esta entrega no iba a ser una excepción.

Aparte de la versión para la *Game Gear*, exactamente igual que la de *Master System* (por otro lado algo lógico, pues básicamente se trata del mismo *hardware*), *Westone* llegó a un acuerdo con *Hudson* para sacar su propia versión para *TurboGrafx-16/PC Engine*, llamada *Dragon's Curse*.

A pesar de los 16 bits de su procesador gráfico, la conversión de *TurboGrafx* es prácticamente igual en el apartado visual, cambiando ligeramente algún tile y con una paleta de colores algo más amplia. Donde se notan los cambios radicales es en los sprites del jugador, aprovechando el cambio obligado por el Copyright de *SEGA* para hacerlos más grandes y algo diferentes (por ejemplo el hombre-león pasa a ser un hombre-tigre), pero, en opinión de quien escribe esto, más feos.

En el apartado sonoro también se nota que las melodías suenan diferente. Son las mismas, pero alteradas en algo y de peor calidad que las obtenidas con el chip FM de *Master System*.

El único otro aspecto donde se notan cambios es en el sistema de guardado, el cual ahora también admite grabar la partida además de los *passwords*.

Por último, cabe destacar que, a falta de una versión de *Master System*, actualmente está disponible *Dragon's Curse* de *TurboGrafx* en la Consola Virtual de *Wii* (¿para cuándo juegos de *Master System*, *Nintendo*?), así que por 600 puntillos, los que tengáis una, no dudéis en darle una oportunidad.

### **ALTISPRITES SPACE CHANNEL 5**

[Siglo XXV, Emisora Espacial de noticias Space Channel 5]

Interrumpimos la lectura para darles una noticia de última hora: la Tierra ha sido invadida por alienígenas. Repetimos: ¡la Tierra ha sido invadida por alienígenas!

Hace unos instantes se han registrado los primeros indicios de la invasión en el Spaceport 9, donde se encuentra nuestra reportera Ulala, a la que damos paso a continuación.

#### [Spaceport 9]

Aquí Ulala, retransmitiendo en directo desde el Spaceport 9, donde cunde un pánico absoluto. La gente intenta escapar, pero algunas personas han sido capturadas por un grupo de Morolians, que han utilizado unas extrañas pistolas de rayos hipnotizantes.... Sí, ¡ahí veo algunos rehenes! Parece que... están... ¿bailando? Será mejor que nos acerquemos más... Sí, no hay duda, los rayos que utilizan los Morolians inducen a la gente a bailar sin ningún control. Quizá si imito sus gestos consiga sacarles de ese estado de hipnosis...

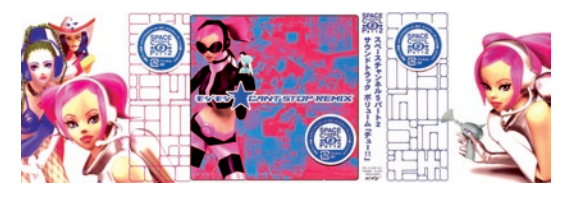

#### **Detalles técnicos**

El juego fue creado por Tetsuya Mizuguchi (*REZ*, *Lumines*, *Meteos*, etc.) y desarrollado por *UGA* (*United Game Artists*). Realmente la historia consta de dos partes, a pesar de que se pueden jugar perfectamente por separado (aunque la segunda parte hace muchas alusiones a la primera).

*Space Channel 5* fue lanzado en Japón (como no podía ser menos) en Diciembre de 1999 para *Dreamcast*. Para esta misma plataforma llegó a EE.UU. en Junio de 2000 y no lo pudimos ver en Europa hasta Octubre de ese mismo año. Curiosamente, y sin que sirviera de precedente, la versión de *PlayStation 2* del juego salió antes en Europa (Marzo de 2002) que en Japón (Diciembre 2002) o en Estados Unidos (Noviembre de 2003).

La versión de *Dreamcast* de la segunda parte del juego, *Space Channel 5: Part 2* (está claro que no se rompieron mucho la cabeza), no salió de Japón (donde fue lanzado en Febrero de 2002). La versión de *PlayStation 2* salió por las mismas fechas en Japón, en Febrero de 2003 en Europa y en Noviembre de ese mismo año en EE.UU. Curiosamente, este juego jamás llegó al Reino Unido, por razones desconocidas.

Por último, en Junio de 2003 apareció una nueva versión de la primera entrega para *GameBoy Advance*: *Space Channel 5: Ulala's Cosmic Attack*, aunque esta versión fue publicada por *THQ*.

En todos estos juegos los gráficos no están nada mal (excepto en la versión de *GBA*, que dejan bastante que desear al ser simples capturas en 2D de los gráficos originales en 3D), con un colorido espectacular y unos movimientos bastante realistas. Pero sin duda los grandes protagonistas del juego son las coreografías y, sobre todo, la música (tan... *funky*). Si tienes la oportunidad de hacerte con la banda sonora de estos juegos, ¡no lo pienses ni un segundo!

#### **Argumento**

Las dos partes tienen historias similares, aunque con detalles distintos: en ambas hay algún pirado que quiere hacerse dueño del mundo... bueno... no... Realmente a lo que se reducen ambas es a una disputa por el control de la televisión. Es decir, los "malos" no es que quieran hacerse dueños del mundo, sino tener el control de los índices de audiencia. Y no hay mejor forma de conseguirlo que eliminando a la competencia.

**39**

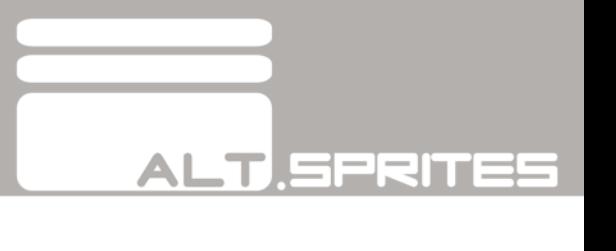

En la primera parte la Tierra es invadida por los Morolians, una extraña raza de alienígenas que dispara rayos hipnotizantes obligando a la gente a bailar como posesos. En la segunda parte los invasores son robots y, aunque no llevan pistolas, consiguen el mismo efecto en la gente.

En ambos casos, la única esperanza de los rehenes es que Ulala consiga derrotar a sus captores imitando sus movimientos en el orden y ritmo correctos. Si Ulala lo hace bien, el índice de audiencia de la cadena subirá. Pero si lo hace mal, bajará y además la música se oirá desafinada.

#### **Les presentamos a:**

Ulala. La gran protagonista de la saga. Tiene 22 años y lleva 2 trabajando para la cadena de televisión *Space Channel 5* como reportera, y le ha llegado la gran oportunidad de lanzar su carrera (si es que supera todos los obstáculos).

Pudding. A sus 19 años ya es reportera del *Canal 42* y todo un ídolo para los adolescentes. Ve a Ulala como una clara rival, y por ello trata de enfrentarse a ella para robarle su audiencia.

Jaguar. Este reportero de 35 años trabaja para una cadena espacial pirata de nombre desconocido. Hace años, en uno de sus trabajos de investigación,

encontró inconsciente a una niña llamada Ulala, a la que salvó la vida. Más tarde volverían a encontrarse.

Aparte de estos tres personajes principales, a lo largo de la historia vamos encontrando a muchos otros, como por ejemplo a Fuse, el director del equipo de investigación de Ulala; Pine, una especie de *sheriff* del espacio (sólo en el *Part 2*); Shadow, un misterioso personaje que se enfrenta varias veces a Ulala durante la segunda entrega del juego; o Space Michael, personaje inspirado en Michael Jackson y que, por cierto, según el juego debe tener unos 500 años. Al parecer, este personaje salvó al mundo muchos años atrás, y en el primer juego aparece como una leyenda.

Por supuesto, también hay que nombrar a los malos malísimos: el jefe Blank en el primer juego (que mejor no te digo quién es, para no *spoilear*), y Purge, el jefe de los *Rhythym Rogues*, en la segunda ocasión. Además de todos ellos, tenemos que destacar algunos *bosses* de fin de fase memorables, como Coco Tapioca, Morolina y Evila.

#### **¡Sigue el ritmo!**

Básicamente el juego consiste en copiar todos los movimientos de los Morolians (o en general de cualquier rival) en el orden y con el ritmo correctos.

Es similar al famoso juego *Simon*, pero en este caso hay que implementar al cerebro el chip del ritmo (por eso a algunas personas les cuesta tanto pasarse el juego).

Sólo son seis órdenes diferentes, en distintas combinaciones con repeticiones... en fin, no me voy a poner ahora con estadística, que siempre se me ha dado mal. Las órdenes de movimiento (con la cruceta) son *Up*, *Down*, *Right* y *Left*. ¿Fácil, no? Ni siquiera hace falta saber mucho inglés, si observas los movimientos en la pantalla. Por otra parte, hay otros dos comandos, que pueden ser parte del baile, o pueden servir para disparar, cuando Ulala lleva las pistolas en la mano (bueno, la chica tiene que defenderse también, ¿no?). La orden, en general, es *Chu*, que se supone que derivó de *Shoot*, algo que jamás se ha podido oír claramente en el juego. Ah, ¿que sólo he dicho una orden, y se suponía que eran dos? Bueno, eso es porque hay que disparar a los "malos" con un tipo de rayo (con el botón A) y a los rehenes con otro distinto (botón B) para liberarlos. En la primera entrega del juego en ambos casos la palabra utilizada era *Chu*, con lo cual, era necesario prestar mucha atención al orden de aparición de los "buenos" y los "malos", y creedme, hay muchos casos en los que es realmente complicado. Para el segundo juego implementaron una nueva orden de disparo para la liberación de los rehenes, que es *Hey*, con lo que esta segunda parte se hace bastante más sencilla.

Para superar las distintas misiones, es necesario alcanzar un índice de audiencia mínimo, que se establece al principio de cada retransmisión. Cada misión suele constar de varios enfrentamientos contra "pequeños" adversarios (Morolians o robots), seguidos de un malo de fin de fase. En los primeros Ulala se juega el índice de audiencia, que puede subir o bajar dependiendo de su habilidad para copiar los gestos. De todas formas, en estos enfrentamientos no se pierde la partida por muy mal que se haya bailado, pero eso sí, la orquesta desafinará bastante, como castigo por haberlo hecho tan mal. En los enfrentamientos con los *bosses* de fin de fase, Ulala se juega la vida. Vamos, que de ellos depende si el juego sigue adelante, o si por el contrario aparece el temido *Game Over*. Por cierto, los malos de fin de fase no siempre son Morolians, robots, y otros secuaces, sino que también pueden ser personas hipnotizadas a las que finalmente habrá que salvar. En ambos juegos se puede acceder a unos extras consistentes en las fichas de los personajes importantes (edad, signo del zodíaco, aficiones, etc.), y en el segundo también se puede ver a Ulala vestida con distintos trajes, que se van desbloqueando durante el juego.

Por si todo esto fuera poco, en *Space Channel 5: Part 2* no tienes por qué enfrentarte en solitario al conflicto interestelar, sino que se puede jugar en un modo de dos jugadores (con dos mandos, claro), de forma que uno se encarga de hacer los movimientos (*Up*, *Right*, *Left*, *Down*) y el otro los disparos (*Chu*, *Hey*). Si alguna vez se os pasa por la cabeza la idea de jugar a este juego con una plataforma de baile, os aseguro que de esta forma es totalmente posible, y muy fácil. Pero en esta entrega aun hay más. Y es que, aparte de la historia, también hay un modo *arcade*, en el que Ulala se enfrenta a sus viejos conocidos, los Morolians,

pero de uno en uno y con la dificultad de que es un duelo a muerte. Es decir, un solo fallo, y se acaba el juego. A pesar de esta dificultad, es imprescindible pasar por esto si quieres desbloquear todo el vestuario de la reportera.

**41**

#### **Curiosidades**

Cuando rescatas a los rehenes, estos siguen a Ulala en los sucesivos enfrentamientos, hasta que acaba la misión. En ocasiones los rehenes pueden ser músicos o cantantes. Si consigues rescatarlos, se les oirá cantar o tocar el instrumento que lleven, al compás de la música.

Cuando el juego está cargando, en lugar de la palabra *Loading*, aparece una alusión a los "malos" del juego. Así, en el primero, en la versión inglesa del juego aparece la palabra *Moloading* (de "Morolian") y en castellano *Mocargando* (que no queda tan bien, pero bueno, es un detalle). En la segunda parte (sólo en inglés, porque no tenemos ni idea de qué pondría en japonés) aparece la palabra *Roboading*.

Como ya hemos dicho antes, hay un personaje basado en Michael Jackson. Se trata de Space Michael, un reportero al que Ulala tiene que rescatar en ambas aventuras. El caso es que el primer juego ya estaba casi terminado cuando le dijeron a Tetsuya Mizuguchi que Michael Jackson quería aparecer en el

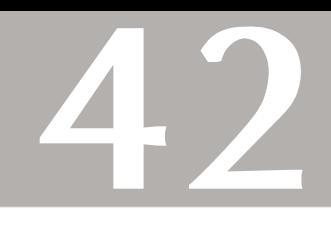

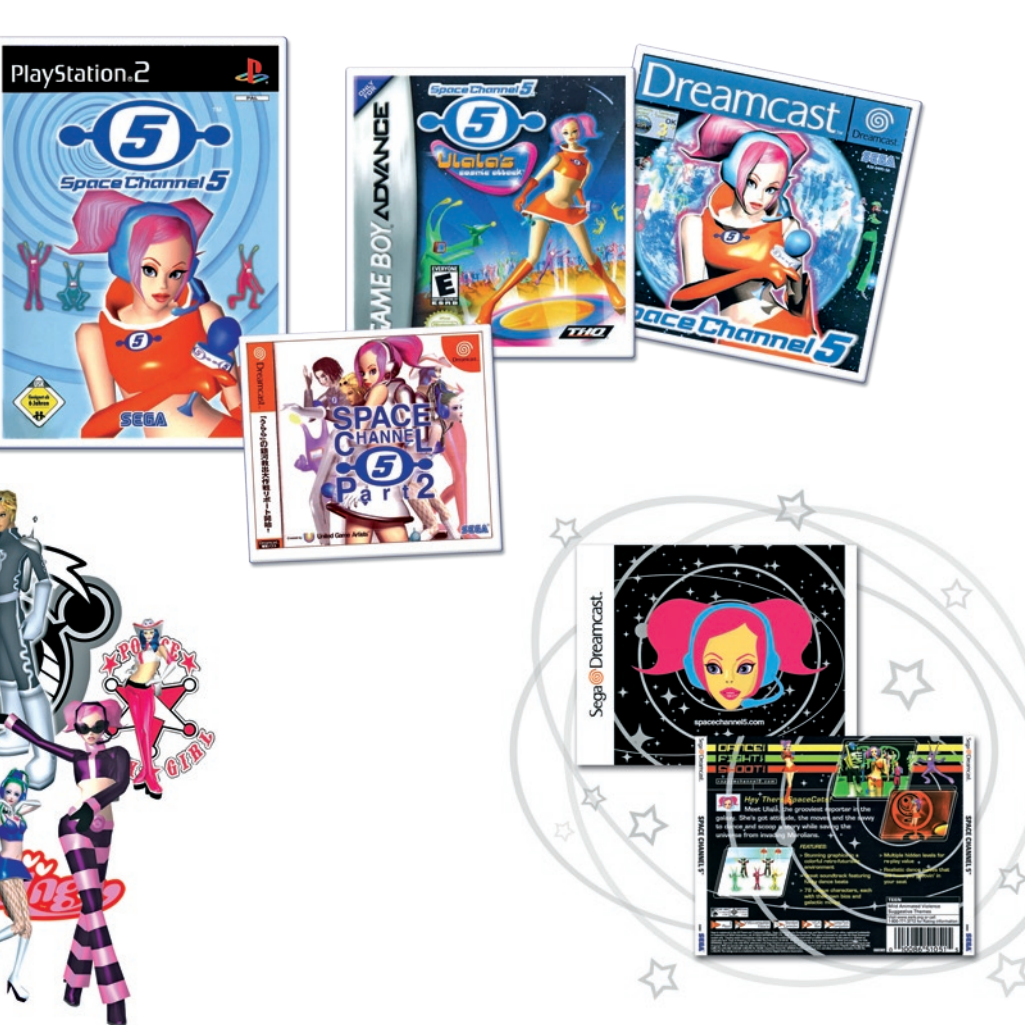

### **ALT SPRITES**

juego. Apenas tenían tiempo y no podían perder demasiado tiempo en hacer cambios, así que decidieron incluirle como rehén entre un grupo 5 de Morolians, cambiando a uno de ellos por este personaje. En la segunda parte Space Michael adquiere un poco más de protagonismo, y sale aproximadamente en el último tercio del juego.

A pesar de lo que pueda creer la gente de habla inglesa (como Michael Jackson), el nombre de Ulala no se dice "Yu-la-la", sino como "Ooh-lala".

La B.S.O. de la segunda parte del juego consta de dos discos, llamados *Chu* y *Hey*, como los tipos de disparo que se pueden hacer en el juego.

En el juego de *Nintendo DS*, *Project Rub* (*Feel the magic: XY-XX*) hay una prueba que sin duda está basada en el *Space Channel 5*, en la que el protagonista tiene que copiar los movimientos de la chica, al ritmo de la música. Las órdenes son las mismas, *Up*, *Down*, *Right*, *Left*, aunque *Chu* y *Hey* cambian por *Dance*, con un giro de baile, y *Fire*, avivando las llamas de la fogata que tienen detrás de ellos. Además, si se juega en una *NDS* con un cartucho de *SC5: Ulala's Cosmic Attack* en el *slot* de *GBA*, se puede desbloquear una peluca de Ulala para la protagonista.

En el juego *Sonic Riders*, también de *SEGA*, Ulala aparece como personaje desbloqueable. Además, uno de los recorridos del juego está ambientado en *Space Channel 5*.

En el juego *Beach Spikers* se pueden introducir códigos que desbloquean vestuario, accesorios, etc. Si se introduce el código ARAKATA, se desbloquean la cara y el pelo de Ulala, así como dos "uniformes" (considerando que el bikini es un uniforme) del *Space Channel 5*. De este modo se puede jugar con Ulala a volley-playa.

En el *Sega Superstar Tennis*, que *SEGA* está por publicar este año, Ulala será uno de los personajes principales con los que se podrá jugar.

La compañía *SEGA* tuvo una trifulca legal con la cantante de un grupo de música estadounidense llamado *Deee Lite*. Este grupo se hizo famoso en Estados Unidos en 1990 por una canción llamada *Groove is in the Heart*. Lady Miss Kier, como se hacía llamar esta cantante, aseguraba que el personaje de Ulala se había basado en su propia persona, por sus trajes y su peinado (aunque ella no llevaba dos coletas), e incluso que el propio nombre de Ulala provenía de que al principio de la canción ella nombra la archiconocida expresión "Ooh-la-la". Por otra parte, en el año 2000 (después de la publicación del primer juego en Japón), *SEGA* le ofreció incluir su canción en un juego, y que la protagonista tuviera una apariencia similar a la suya. Ella rechazó la oferta, y cuando se enteró que a pesar de ello el juego había salido adelante, no dudó en carearse contra la compañía. *SEGA* consiguió demostrar de algún modo que tanto el juego como la propia Ulala habían sido creados años antes de esa llamada, y que sus creadores directos nunca habían oído hablar de *Deee Lite*, ni de Lady Miss Kier, ni de *Groove is in the heart*. Finalmente, no sólo perdió el juicio (y la apelación), sino que además tuvo que pagar los costes de los abogados de *SEGA*, tal como indica la ley del estado de California (EE.UU.) donde se celebró el juicio.

Otra norteamericana es la que puso la voz de Ulala en la versión inglesa de estos juegos, así como en *Sonic Riders*. Se trata de Apollo Smile, una cantante a la que le encanta el anime y el manga (existe el manga apropiadamente titulado *Apollo Smile: The Manga*), y que incluso se declaró a sí misma como *"The Live Action Anime Girl"*.

En una entrevista de *Game Informer* a Tetsuya Mizuguchi, éste habló de sus nuevos proyectos, y dio a entender que podría haber una secuela de *Space Channel 5* para *Wii*. Esta afirmación puede ser interpretable, pero la verdad es que sería una buenísima noticia. Juzgadlo por vosotros mismos:

*<<*GI: Is 2008 going to be the year that Ulala

returns?

*Mizuguchi: Maybe I should send her an email- "Please answer sometime!" [laughs] It would be really good timing to make a Space Channel 5 sequel, in general. I think the Wii would be a really good fit, with the special controls. The audience is wider, too. I think casual players would like it, too.*

GI: Do you think you'll be able to get the gesture controls down?

*Mizuguchi: It would be fun [laughs] >>*

Habrá que ir practicando algunas coreografías, por si acaso.

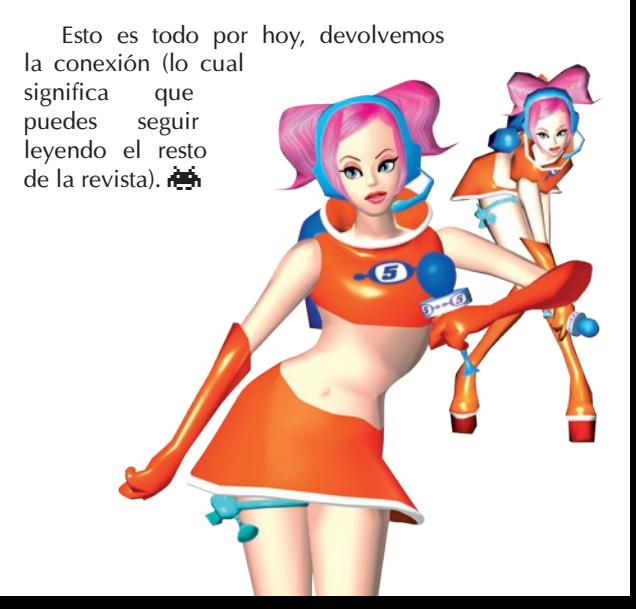

**44** PABLO VIL CHES

Son muchos los usuarios que buscan hoy en día soluciones para poder escribir cómodamente en sus videoconsolas. Las capacidades multimedia de las consolas de hoy en día, así como la incursión de los juegos multijugador masivos, han obligado a las empresas a ofrecer soluciones prácticas a los usuarios que compran su *hardware* de videojuegos. Una solución sencilla ha sido el habilitar soporte para teclados *USB*. Pero *Microsoft*, consciente de que muchos jugadores ven poca comodidad en la utilización de un teclado mientras se acomodan en un sofá, o se sientan en una silla, decidió lanzar un *chatpad* coincidiendo con el pasado lanzamiento de su famosa red de comunicaciones *Microsoft Messenger* para el servicio *Xbox Live*. Eso, y la intención de ganarse unos cuantos *dollars* (preferimos hablar en euros, pero de esta manera enfatizamos las intenciones de *Redmond*), siendo conscientes de lo bien que están vendiendo sus periféricos.

El invento en cuestión se llama *Messenger Kit*, y se trata de un elegante teclado que se acopla perfectamente en la "zona sur" del mando de la *Xbox 360*, quedando conectado en la ranura del micrófono. El precio es de 30 , un precio que puede parecer exagerado, pero que *Microsoft* ha tratado de equilibrar incluyendo un auricular adicional. En cualquier caso, no es un periférico barato, pero presenta

detalles que lo hacen útil y apetecible. Si tenéis dudas respecto a la ergonomía del producto, podéis estar tranquilos: el mando se adapta perfectamente a tus manos con el periférico conectado, y los botones del mismo son totalmente accesibles. Las teclas responden muy bien, y al poco tiempo de uso la escritura se vuelve muy rápida. El teclado está retroiluminado, para que no tengamos problemas de escribir si jugamos en ambientes oscuros o de penumbra, así como si decidimos jugar completamente a oscuras (algo poco recomendado si no queremos hacer sufrir la vista innecesariamente). El *chatpad* posee una entrada de auriculares, donde conectaremos el auricular incluido en el paquete si queremos tener conversaciones en el *Xbox Live*. Este auricular presenta alguna distinción respecto al que venía fabricando *Microsoft* habitualmente. El control de volumen del auricular y del botón para silenciar el micro ahora se encuentran en un pequeño clip que podemos enganchar en nuestra ropa. Por lo demás no presenta mayores diferencias, ofreciendo la misma calidad de sonido. En definitiva, al poco tiempo nos damos cuenta que estamos ante un producto bien pensado, útil, y de calidad, que nos permite acceder a una escritura rápida sin despegar las manos del mando.

Mención aparte merece su uso

junto al servicio *Microsoft Messenger*, ya que el *chatpad* tiene sus propias teclas de acceso rápido al programa. Podemos estar tranquilamente jugando a cualquiera de nuestros juegos favoritos (o mediocres y execrables), y pulsando una simple tecla abrir una ventana dentro del juego para mantener una conversación con cualquiera de los contactos que tengamos añadidos. Todo de forma simple, bien resuelta, y poco intrusiva.

Muy recomendado para aquellos que gustan de enviar muchos mensajes, y muy concretamente para los aficionados a los juegos multijugador masivos. Ojalá *Microsoft* pusiese tanto mimo en todos los productos que lanza al mercado, ya que recursos y gente capacitada no les falta.

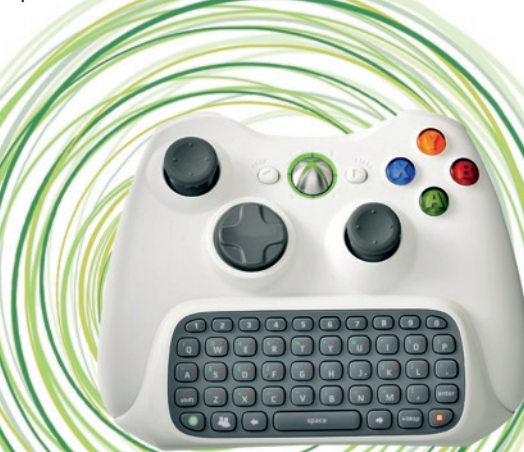

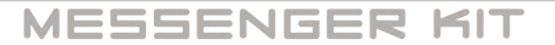

**ALT.REDEDOR** 

### ALT ERNATE ENNL FSS OCEAN

De vez en cuando, aunque menos de lo que quisiéramos, se nos sorprende a los jugadores con un título que ofrece muchas horas de juego agradable a un precio de salida bastante inferior al del resto de productos; ese es el caso de *Endless Ocean*, o *Forever Blue*, que es el nombre con el que la prensa identificábamos al juego hasta su llegada al mercado europeo.

El desarrollador, *Arika*, tiene ya dos juegos de esta misma temática publicados en *PlayStation 2*, bajo los títulos *Everblue* y *Everblue 2*. No obstante, en dichos juegos había matices diferentes, como el hecho de que los tiburones y otras especies potencialmente agresivas no te dejaban bucear en paz. En *Endless Ocean* no hay semejantes riesgos, lo que hace que el juego sea todo lo tranquilo y relajante que debe ser.

#### **El juego en sí**

Como era de esperar por las pantallas que hemos ido viendo sobre el juego, nos metemos en el traje de buceo de un experto oceanógrafo (u oceanógrafa) cuya labor es la de realizar estudios zoológicos del Mar de Manaurai. Para ello tendremos una ayudante que está triste, es poco comunicativa, ocasionalmente la podrás ver hablando sola y, por si fuera poco, no sabe nadar. Por supuesto, uno de los (pocos) objetivos del juego será descubrir qué es lo que le está pasando por la cabeza, y ayudarla (sí, tienes que ayudar a tu ayudante).

Jugablemente hablando, se te permite acariciar (de una manera un tanto frívola y simplona) a los animales, gesto mediante el cual podremos obtener información de ellos. Desconocemos el método usado para obtener dicha información, pero suponemos que será algún tipo de ósmosis, porque es acariciar a un pingüino y al de tres segundos ya sabemos cómo se aparea, su ruta migratoria y cuándo y dónde encontrarlo. En realidad, así es como se puede obtener información de la mayoría de los animales que vamos encontrando, pero según la especie, puede no gustarles que

JON AGIRRE

**45**

### **ALT.ERNATE**

les toquen. En esos casos te puedes "hacer amigo" de ellos alimentándoles, tocando un silbato (parece ser que a los mamíferos les gustan estos sonidos) o incluso escribiendo con un bolígrafo en el agua. Sí, se puede escribir en el agua, y de hecho el garabato, dibujo o palabra que escribas se queda ahí un buen rato. ¿Es que nunca has probado a dibujar en un lienzo de agua? Pues ya puedes hacerlo.

Hay 214 especies que podemos estudiar, catalogar, alimentar y fotografiar, incluyendo varios tipos de ballenas (algunas como la jorobada, *Megaptera novaeangliae*, a la que los propios japoneses hacen la vida imposible), tiburones (incluido el tiburón ballena, *Rhincodon typus*) o peces payaso, alias "Nemo".

Encontramos detalles curiosos y agradables como la posibilidad de tomar fotografías de los animales, incluso pudiendo seleccionar la apertura del diafragma para regular la profundidad de campo; también es posible reproducir músicas en MP3 desde la tarjeta SD, aunque el mecanismo es ciertamente limitado, ya que se basa en "sintonizar" una canción en la radio de a bordo y es imposible cambiarla a no ser que vuelvas a la cubierta, lo que lleva un tiempo. Nosotros pusimos un lote de canciones de los *Beach Boys* en la SD, seleccionamos una para bajar a explorar y nos dimos cuenta que si la canción dura 2 minutos y abajo te puedes tirar tranquilamente unos 20, vas a escuchar "*Catch a wave*" completa

10 veces. Al final, dejamos la música del juego, cantada por Hayley Westenra, que tampoco está tan mal; incluso llega a ser excelente en ocasiones.

El control del juego se realiza exclusivamente con *Wiimote*, y éste emite unos cuantos sonidillos según la situación. Nos ha parecido que el manejo es muy intuitivo y agradable. Además, con el mando también se pueden garabatear cosas en el agua para que, en el modo *online*, un amigo lo vea (éste es el principal uso del bolígrafo que hemos mencionado anteriormente, aunque comprobarás que no es el único).

Lamentablemente, el juego no aporta la sensación de profundidad y amplitud que debiera conferir el mar. Las inmersiones que se realizan están circunscritas a unos determinados escenarios que cubren partes del mar y es imposible salir de ahí, teniendo que volver al barco (el *Gabbiano*) para poder zambullirse en otra zona, aunque sea en la adyacente. Y cada vez que se entra o sale del barco, a cargar.

Otro de los puntos negativos es la extremada diferencia que se hace entre el mundo submarino y el exterior. Todo lo que esté debajo del agua está cuidado hasta el extremo, con una calidad gráfica y de animación fuera de lo común; sin embargo, es sacar la cabeza del agua y ya vemos gráficos sosos, faltos de texturas y mal animados. Sin ir más lejos, los personajes en la cubierta del

barco (normalmente tú y tu ayudante) tienen unas animaciones horrorosas, mientras que debajo del agua todo parece completamente real. Se puede ver, por ejemplo cómo los peces que van en grupo, o solitarios, tal y como aparecen en la naturaleza. Por otra parte, en la cubierta del barco a veces aparecen animales marinos, tales como focas, leones marinos, iguanas, pingüinos, gaviotas, cormoranes... Estos animales de cubierta están tan bien hechos como los de "bajo del mar", pero cuando tratas de hacerte amigo de una morsa o un león marino acariciándole el lomo, resulta bastante grotesco en comparación con la realidad el hecho de que ellos lo agradezcan dando saltos y volteretas.

Otra de las cosas que se pueden hacer en cubierta es entrenar a tus compañeros de buceo. Por supuesto, no estamos hablando de tu ayudante (que no sabe nadar), sino de delfines o animales similares que te vas encontrando a lo largo de la historia: un delfín mular, una falsa orca, etc. Les puedes entrenar en salto, en canto, y en piruetas. El entrenamiento en sí es simple y bastante repetitivo, así que se puede probar un poco, y después olvidarse de él.

Para acabar, hay una cosa más que se puede hacer en este juego, y es construir tu propio acuario gigante, metiendo a los animales que quepan dentro de él (hay un máximo de espacio que hay que llenar a modo de puzzle). Evidentemente, para poder meter un animal en el acuario, antes debes haberte hecho

amigo de algún individuo de esa especie. En cierto modo, este "extra" nos recuerda a algún juego de hace ya bastantes años, como el *SEGA Marine Fishing*, en el que también se podía crear un acuario, en este caso con los animales que habías pescado. Sin embargo, en ese caso el acuario era infinitamente más grande, y no tenía límites en cuanto al número de animales (o de objetos decorativos, puesto que podías tener a un pulpo cerca de una ballena, y además un par de submarinos y algún submarinista buceando por unas ruinas arqueológicas que habías desbloqueado).

#### **Validez científica**

Aunque es un juego que parece muy cuidado desde un punto de vista científico, no todo es así. Es decir, las fichas de los animales son todas correctas, todos los nombres científicos están bien, las animaciones son muy fieles a la realidad, los fondos marinos están bien reconstruidos... pero en la actualidad no conocemos ningún abismo totalmente oscuro que esté sólo a 160 metros de la superficie (los abismos reales están entre 2.000 y 6.000 metros de profundidad), ni un buceador que pueda bajar a dicho abismo soportando la extrema presión de esos lugares, ni entendemos cómo una falsa orca puede habitar siempre una gruta marina sin salir a respirar, etc.

#### **Conclusión**

En resumen: es un juego muy bonito, se pueden aprender muchas cosas (excepto las que hemos mencionado antes), y tiene una buena música, un montón de funciones, *online* para zambullirse con un amigo/a, un puñado de excelentes gráficos submarinos, un control con el que cualquiera puede jugar y una música muy relajante.

Ah, y se vende por sólo 29,95 € desde el día de salida. Con lo que cuesta el "magnífico" *Rayman Raving Rabbids 2* te puedes comprar dos: uno para ti y otro para un amigo/a que aprecies. <del>ie</del>n

**JON** AGIRRE

### SERVICIO PÚBLICO DE TRADUCCIONES **DEL CHINGLÉS: LA PISTA DE BAIL**

Este ya es el quinto número de la revista, y hemos pensado que podríamos empezar a aportar algo a la comunidad como pago por el cariño que nos da. Por ello, vamos a iniciar un ciclo de traducciones del *chinglés*, el idioma que emplean los fabricantes chinos para describir sus productos y componer sus manuales.

Debido a lo importante que es conocer las medidas de seguridad necesarias para el uso de este tipo de dispositivos, para empezar con este ciclo traduciré el rosario de advertencias que figura en un papel acompañando a varias pistas de baile de un prolífico fabricante chino.

He de advertir que no tengo demasiada idea de inglés, así que me ayudaré del traductor incorporado de un conocido "buscador/gestor de correo, noticias, calendario/visor de satélite/almacén de vídeos/mapeador de la superficie terrestre/suite ofimática/*Skynet*". Comencemos.

#### **There is maybe some white powder on the surface of the product, please wipe off by a piece of soft, clean cloth.**

*Hay quizás algunos polvo blanco en la superficie del producto, por favor, páselo por una pieza de paño suave y limpio.* Y cremoso, a poder ser. Recuerda que ha de ser una pieza, así que agarra el de tu suegra y pártelo por la mitad para poder usarlo.

#### **Make sure to pave the cushion.**

*Asegúrese de allanar el cojín.* Para esto suelen venir especialmente bien los gatos. El procedimiento es muy sencillo: uno agarra un gato, lo coloca encima del cojín, y éste hace el trabajo solito, sumido en un éxtasis rítmico que finaliza con una siesta de 16 horas. Por ello, cuando vayas a jugar con la pista de baile, vete colocando con suficiente antelación el gato en el cojín.

#### **Don not put it near the furniture and other odds and ends.**

**Compralo em:** hardoore

**ALTEIT** 

*Don no ponerlo cerca de los muebles y otras probabilidades y extremos*. Don, recuerda la importancia de la familia, haz caso a tu consigliere y no coloques la pista cerca de los extremistas.

**Young children must be guided to use it or need parents and teaches to accompany, in case to be tumbled by it.**

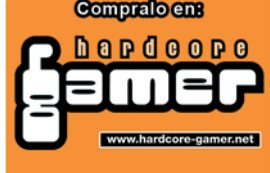

*Los niños pequeños deben estar orientadas para utilizarlo o necesidad enseña a los padres y acompañar, en caso de que se cayeron por el mismo.* La necesidad enseña, como dice un antiguo proverbio chino. Es decir, cuando tu hijo/a se caiga por necesidad, acompáñale en el sufrimiento. Si además ha caido encima del gato que estaba sobre el cojín, trae una fregona para limpiar la pista de baile. A buen seguro el gato se ha enfadado. No obstante, si tu hijo/a no se ha caido por necesidad, oriéntalo hacia el televisor puesto que obviamente no estaba siguiendo los pasos del baile.

Si el que bota encima de la pista no es tu hijo/a, haz lo posible por devolvérselo al vecino.

#### **High technology product, do not apart, separate it or fix it anyway. Or the damage can not be guaranteed.**

*Alta tecnología de producto, no aparte, separada o fijar, en cualquier caso. O el daño no puede ser garantizado.* No vayas a apartar la tecnología de la pista de baile, porque si no en el SAT no podrán destrozártela en condiciones. Creo que está diciendo que no la mandes al SAT por lo que pueda pasar.

**Do not keep it in the quite high or low temperature environment, especially far away from fireplace.**

*No lo mantenga en la muy alta o baja temperatura ambiente, en especial lejos de la chimenea*. Al parecer, hay que jugar cerca de la chimenea, supongo que para poder romper a sudar pronto y que el sudor que caiga sobre la pista se evapore rápido.

#### **If this product can't work well, please connect with your supplier directly.**

*Si este producto no puede trabajar así, por favor, conectar directamente con su proveedor.* Si no puedes seguir las recomendaciones del gato y el cojín, la chimenea y demás, lo mejor es que no hagas trabajar en balde a la pista. Si no va a estar en condiciones en casa, lo mejor es que vayas y se la enchufes a tu proveedor.

#### **This product is made for indoor games only. Do not use it outdoors or in other occasion.**

*Este producto ha sido hecho sólo para juegos. No lo use al aire libre o en otra ocasión.* No la uses, pero especialmente evita usarla al aire libre por aquello de la pulmonía.

#### **Please shut off the power before removing this product.**

*Por favor, apagar el poder antes de retirar este producto.* Dimite de tu posición de *capo di famiglia* para desmontar la pista, y recuerda no apartar la

tecnología ni la chimenea. **Please put it on a flat floor, but not too smooth.**

*Por favor, ponerlo en un suelo llano, pero no demasiado suave.* Supongo que, en caso de tener suelo de tarima en casa, podrías lijarlo para eliminar la capa de barniz y así tenerlo un poco más áspero y que, de esa manera, la pista no se resbale. Si no tienes lija, puedes intentar convencer al gato de que lo haga usando su lengua, aunque creo que te conviene comprar una lija.

#### **Do not wear sharp shoes when using it, that may cause damage to the product.**

*No use zapatos afilados cuando se la usa, que puede causar daños en el producto.* Bueno, esta es evidente. Es poco práctico saltar con patines para hielo.

#### **When using this product, pay attention to keep your feet safety.**

*Cuando utilice este producto, prestar atención a mantener los pies de seguridad.* Ni idea de dónde se pueden conseguir unos pies de seguridad. Mira en Hardcore-Gamer a ver si hay suerte, tienen repuestos para casi todo.

**Strong jump or shake may cause influence to** 

#### **the video and audio output.**

*Fuerte salto o agitar puede causar influencia a la salida de audio y de vídeo.* No saltes demasiado fuerte, o puede que acabes viendo a Marujita Díaz y Dinio besándose. Aparte, si agitas la pista de baile seguramente espantarás al gato y no podrás seguir jugando.

#### **Please do not jump strongly, that may bring troubles to the other person.**

*Por favor, no saltar firmemente, que puede traer problemas a la otra persona.* Esta sí que no la entiendo. Yo pensaba que si metías mucho ruido, quien pudiera tener problemas serías tú.

 $i$ Espero haberlo hecho bien!

### ALT.ESCRITORIO

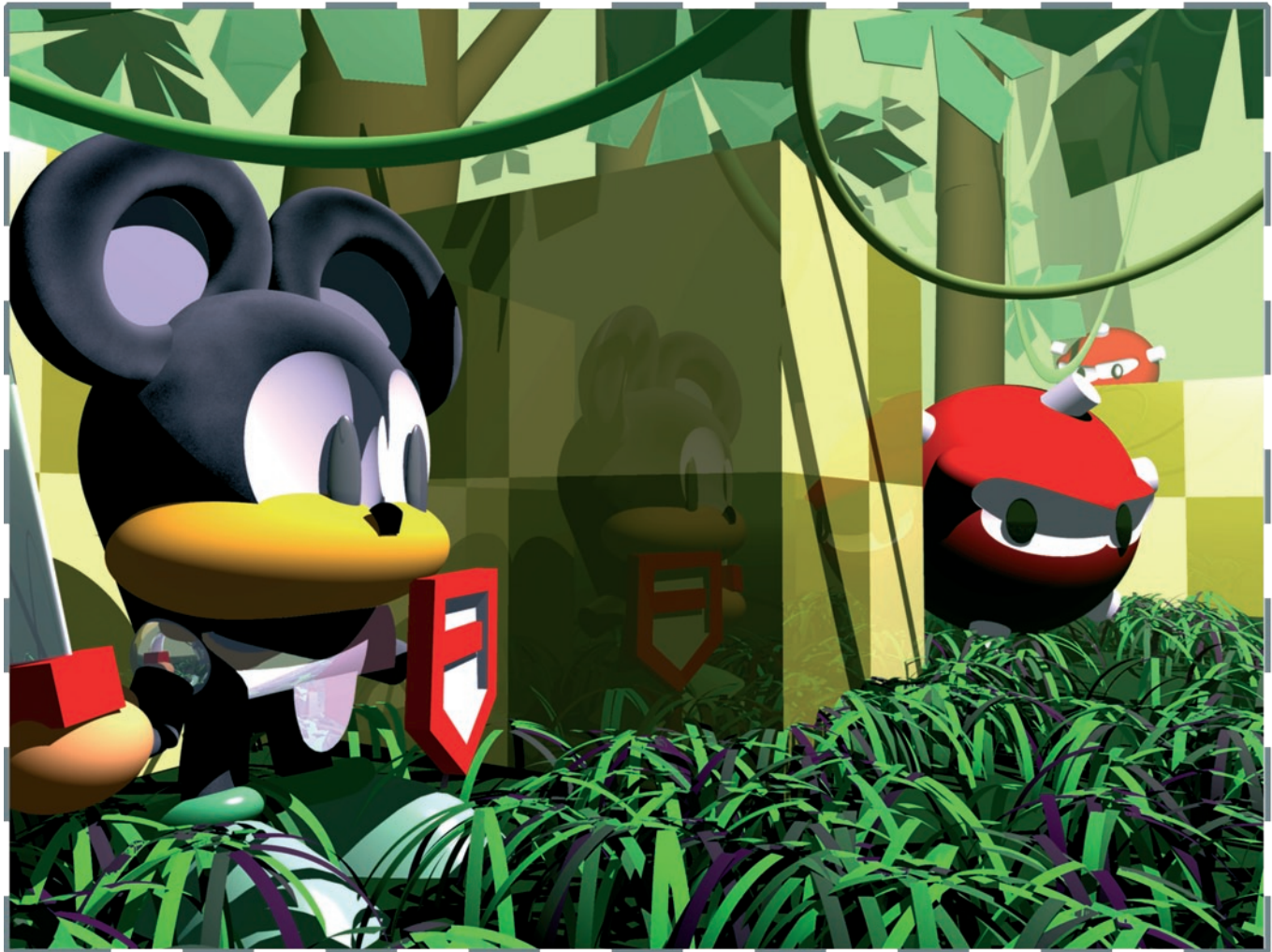

# **51**PABLO **CERVANTES**

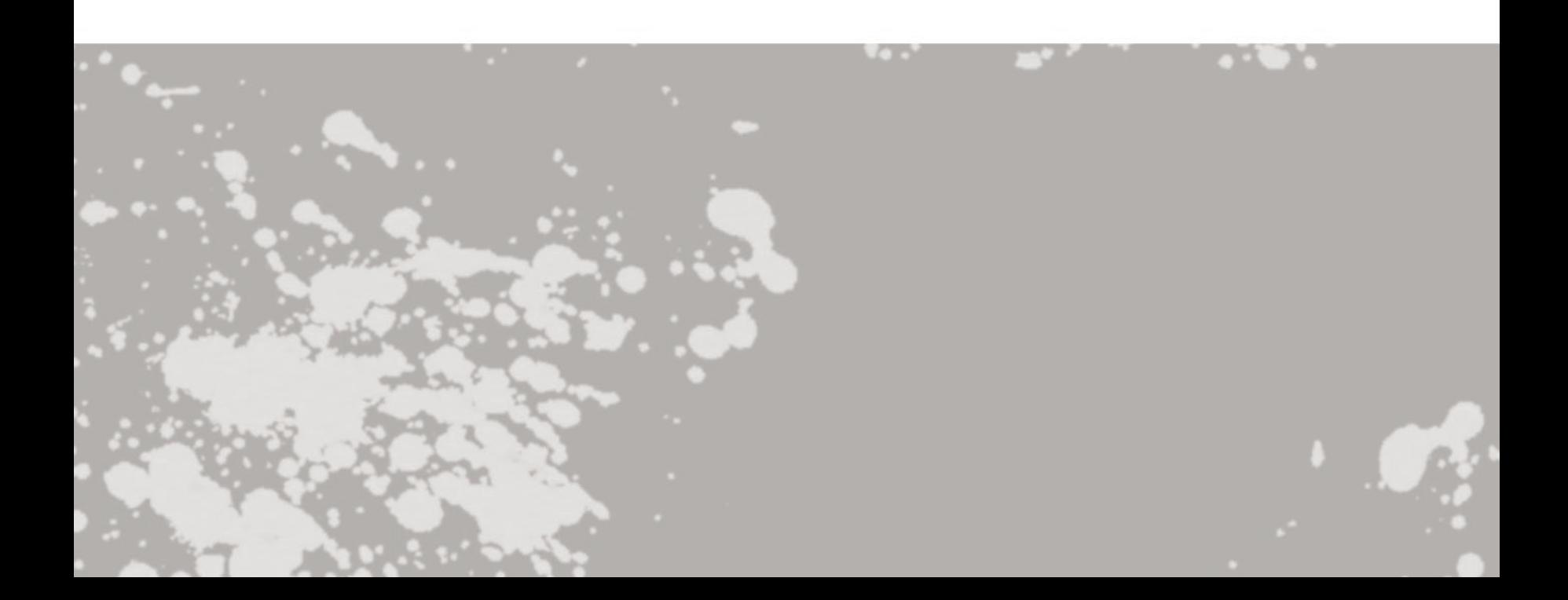